# Руководство по эксплуатации трехкнопочных устройств Ignis Pixel<sup>1</sup>

# Conephenie

- Общая информация  $\vert$  1  $\vert$ 
	- **С Подзарядка**
	- **Обслуживание аккумулятора**
	- **Весплуатация во влажную погоду**

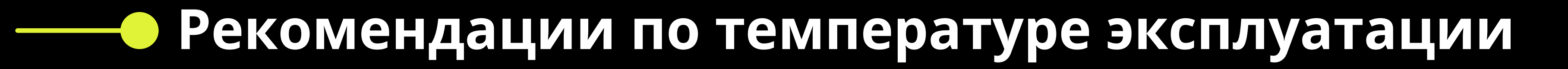

Выступления в холодную погоду

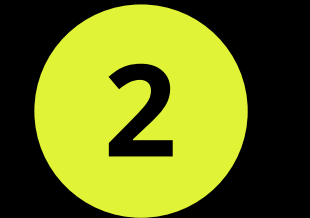

- Элементы управления и навигация по меню
- **Шилимиристичение**

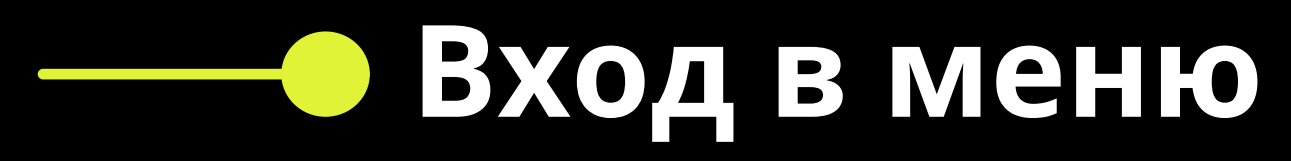

- 
- **Регулировка яркости**
- **ШИРЕ ВЫКЛЮЧЕНИЕ**
- **Автоматическое выключение**

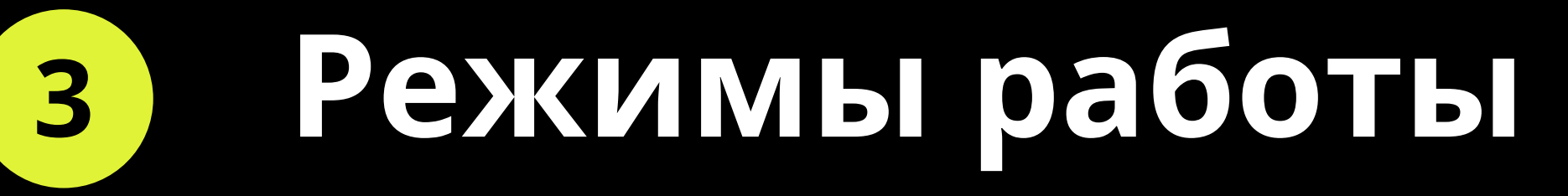

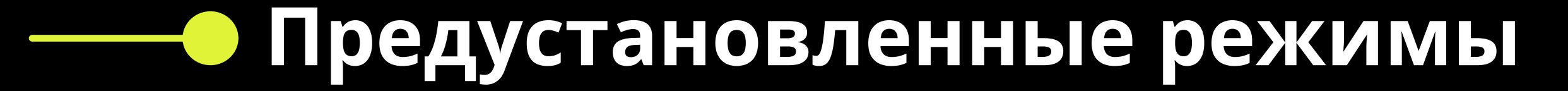

- **• Пользовательские таймлайны**
- Режим одиночных изображений  $\vert 4 \vert$
- Режим "Выступление"  $5<sup>1</sup>$
- Приложение Ignis Pixel и Bluetooth соединение 6
- Утилита Ignis Pixel и подключение к ПК  $\boxed{7}$
- 8
- Настройка пользовательских таймлайнов
- 9
- Съемка видео с вашим реквизитом

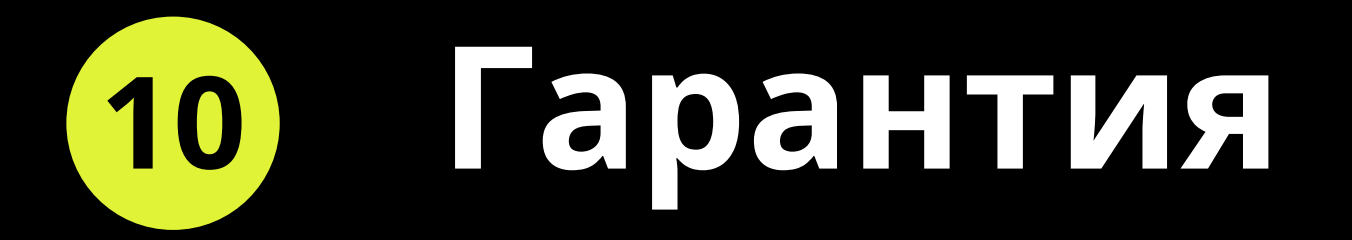

1. Руководство актуально для следующих устройств с версиями прошивки 3.0.11, 3.0.7 и 3.0.27:

- Ignis 256 HD, Ignis 200 HD, Ignis 144 HD, Ignis 104 HD
- · Ignis 80 SD, Ignis 80 HD, Ignis 48 SD, Ignis 32 SD
- · Ignis 32 NG, Ignis 48 NG, Ignis 80 NG
- · Ignis Fans 36, Ignis Buugeng 80
- Пиксельный светодиодный обруч (все модели)
- · Ignis Juggling Ring
- Скакалка Ignis Pixel Jump Rope (все модели)
- Стафф на базе любого Ignis Пои
- Ignis Dragon на базе Ignis 104 HD, Ignis 80 HD, Ignis 48 SD, Ignis 32 SD, Ignis 32 NG и Ignis 48 NG
- Левистик на базе Ignis 256L HD, Ignis 200L HD и Ignis 80L SD
- Нунчаки на базе Ignis Poi 80 HD, Ignis Poi 32 SD, Ignis Poi 48 SD, Ignis 32 NG и Ignis 48 NG

Дата составления руководства: 5 марта 2024 года

### Уважаемый клиент,

Благодарим Вас за приобретение пиксельной продукции Ignis. Чтобы продлить срок её службы, а также сохранить гарантию, прочитайте это руководство полностью и следуйте нашим советам.

В этом руководстве описана группа устройств трехкнопочного типа, предназначенных для преобразования физических движений в захватывающие визуальные представления. Устройства бывают разных форм-факторов, но каждый из них имеет общую основную функциональность — создание динамических световых узоров посредством манипуляций. Это общее руководство по эксплуатации применимо ко всем устройствам с системой управления тремя кнопками.

## 1 Общая информация

Наши устройства устойчивы к ударам и обеспечивают надежную работу при регулярном использовании и случайных ударах. Однако важно проявлять осторожность и избегать чрезмерного или преднамеренного применения силы, поскольку такие действия могут поставить под угрозу функциональность устройства. Внимательный подход к обращению обеспечит долговечность и оптимальное функционирование вашего реквизита.

#### Подзарядка

Чтобы зарядить устройство, подключите его к USB-зарядному устройству или компьютеру, вы увидите красный индикатор на устройстве. Уровень заряда зависит от положения этого индикатора. Если он находится в среднем положении устройства - уровень заряда равен 50%.

#### Когда устройство подключено к USB, индикатор будет перемещаться вверх. При 100% уровне заряда индикатор горит зеленым цветом и находится в крайнем верхнем положении. Рекомендуется заряжать устройство еще примерно 20-30 минут после того, как индикатор стал зеленым.

Обслуживание аккумулятора

Литиевые аккумуляторы не обладают эффектом памяти, поэтому мы рекомендуем заряжать

реквизит каждый раз после его использования; не ждите, пока они полностью разрядятся. Если вы каждый раз заряжаете реквизит, срок службы аккумулятора продлевается. Избегайте глубокой разрядки реквизита! В противном случае это может привести к потере емкости аккумулятора и сокращению времени работы. Оптимальным считается поддержание уровня заряда батареи выше 70%.

### Эксплуатация во влажную погоду

Избегайте воздействия воды, так как попадание жидкости внутрь может повредить реквизит. В случае дождя или других влажных условий закройте порты USB, кнопки и потенциальные точки попадания воды липкой лентой. Важно отметить, что гарантия не распространяется на повреждения, вызванные водой. Свяжитесь с нами, если возникнут проблемы.

#### Рекомендации по температуре эксплуатации

Рекомендуемая рабочая температура для пиксельного оборудования составляет от -20 °C до 50 °C (от -4 °F до 122 °F). Низкие температуры могут временно снизить емкость аккумулятора, что повлияет на время работы.

#### Выступления в холодную погоду

Если вы выступаете в холодных условиях, держите устройства в тепле до выступления. Это предотвратит охлаждение аккумуляторов и поможет сохранить время работы. Эти рекомендации направлены на то, чтобы внести ясность в обслуживание и защиту вашего

#### пиксельного реквизита для длительного и эффективного использования.

### Элементы управления и навигация по меню 2 На всех трехкнопочных устройствах кнопки имеют одинаковые пиктограммы, обозначающие их функции: «Вверх», «Воспроизведение/ Пауза» и «Вниз». Некоторые устройства могут иметь цветовое обозначение кнопок.

Для управления основными функциями и активации различных режимов в устройстве используется цветной мигающий курсор2. Этот курсор можно перемещать с помощью кнопок «Вверх» и «Вниз». Активация определенных функций осуществляется нажатием кнопки «Воспроизведение/Пауза».

#### Включение

Чтобы включить устройство, нажмите кнопку «Воспроизведение/Пауза» и удерживайте кнопку нажатой, пока градиент от красного к зеленому не заполнится. Устройство по умолчанию при первом включении начинает воспроизводить загруженные изображения одно за другим.

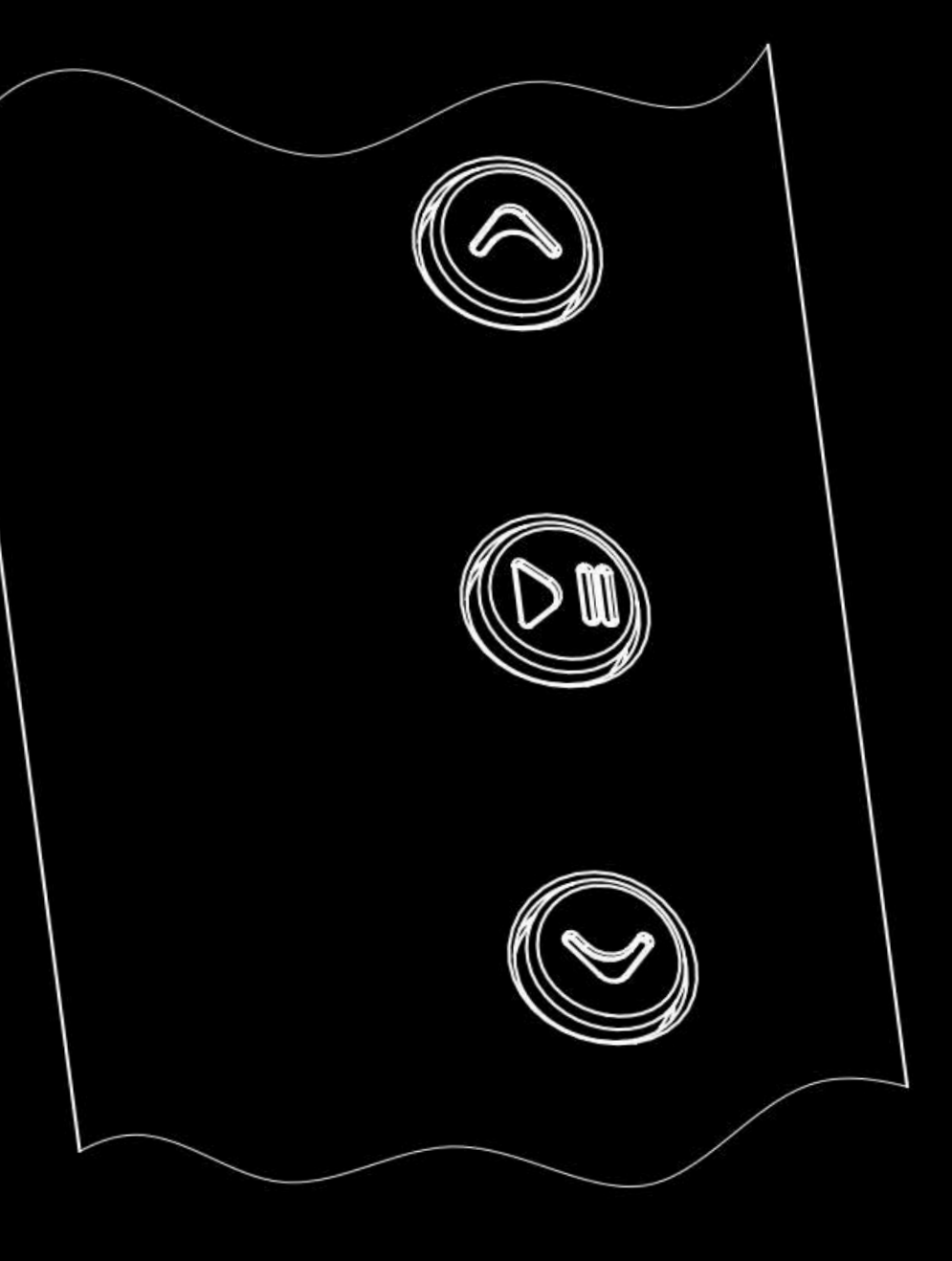

#### Вход в меню

Из режима воспроизведения вы можете войти в меню, нажав один раз кнопку «Воспроизведение/Пауза».

Устройство содержит систему меню с двумя разделами:

#### Раздел 1:

Предустановленные режимы: настроенные режимы, готовые к немедленному использованию. Пользовательские таймлайны: позволяют создавать и настраивать последовательности изображений. Каждый таймлайн позволяет устанавливать время и последовательность отображения отдельных изображений.

#### Раздел 2:

Шкала загруженных изображений: отображает визуальную шкалу, представленную светящимися светодиодами и мигающим курсором.

Находясь в меню, вы можете перемещать курсор вверх и вниз с помощью кнопок «Вверх» и «Вниз». После выбора нужного режима активируйте его, нажав кнопку «Воспроизведение/ Пауза». Подробнее о доступных режимах читайте в разделе «Функции и режимы».

Перемещение курсора с помощью кнопок «Вверх» и «Вниз».

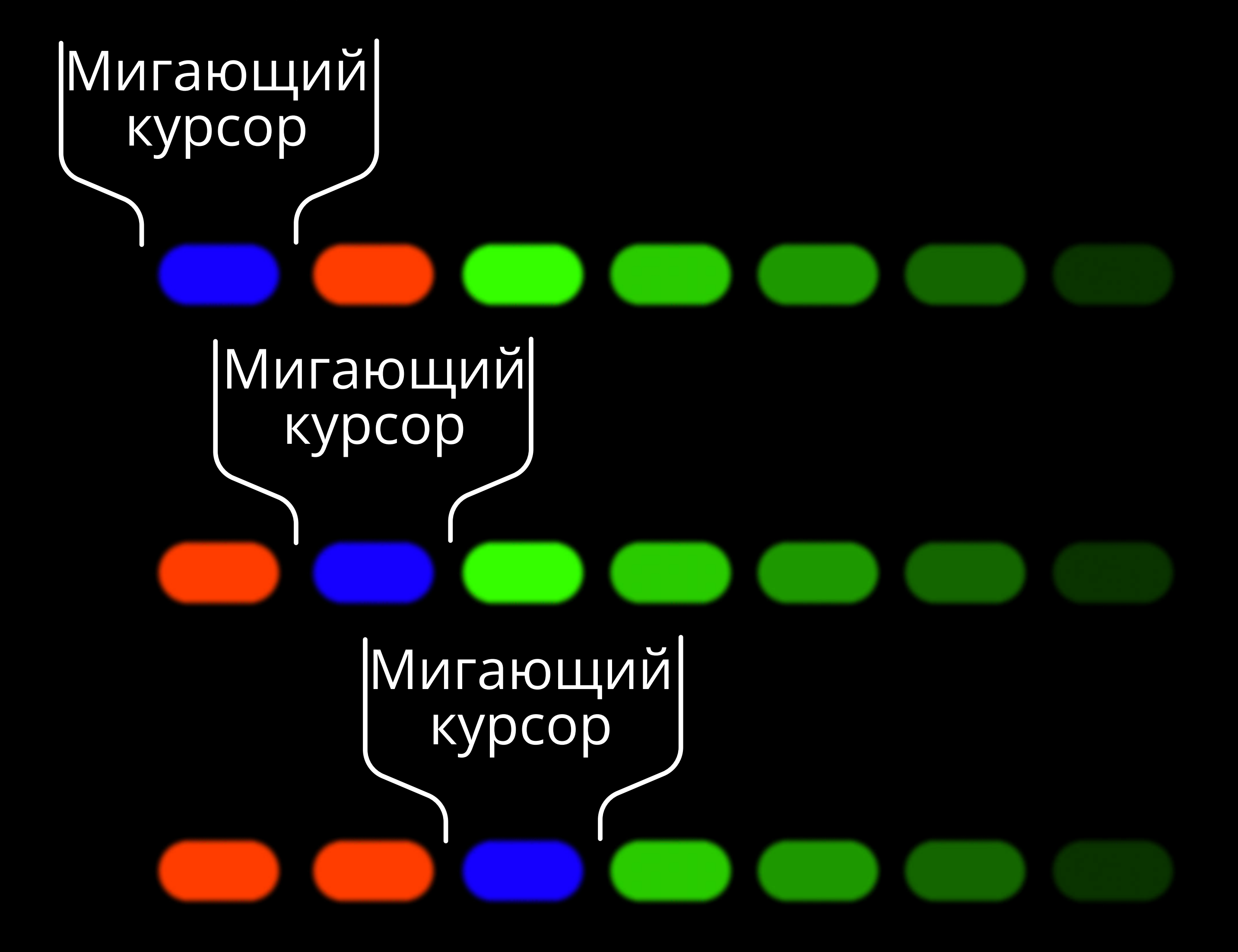

 Мигающий курсор может различаться по внешнему виду, в том числе и по цвету, в зависимости от устройства и меню, может быть представлен в виде одного и более пикселей

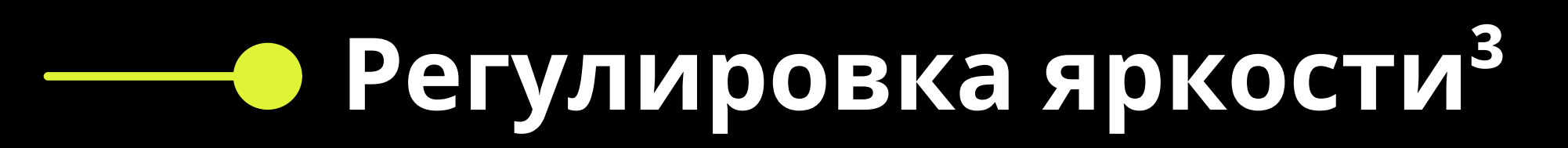

Чтобы отрегулировать яркость, запустите любой таймлайн или отдельное изображение, из воспроизведения нажмите и удерживайте кнопку «Воспроизведение/Пауза» чуть более 2 секунд, пока не появится розовый курсор на белой шкале.

Кнопки «Вверх» и «Вниз» перемещают курсор по 6 уровням яркости. Когда вы перемещаете розовый курсор, вы можете видеть, как меняется яркость белой шкалы. Чем выше положение курсора, тем выше яркость. Подтвердите необходимую яркость одним нажатием кнопки «Воспроизведение/Пауза». Устройство вернется

После 10 минут бездействия в режиме меню или 20 минут<sup>4</sup> в режиме временной шкалы или одиночного изображения устройство автоматически выключится.

в режим воспроизведения, поэтому вы сразу

увидите текущую яркость.

Также вы можете настроить яркость через приложение Ignis Pixel на вашем телефоне.

Снижение уровня яркости позволяет продлить работу от аккумулятора.

#### Выключение устройства

Нажмите кнопку «Воспроизведение/Пауза» и удерживайте нажатую кнопку, пока все светодиоды не погаснут.

#### Автоматическое выключение

#### При полной разрядке аккумулятора светодиоды будут мигать красным светом в течение 10 секунд, после чего устройство автоматически выключится.

3. Меню регулировки яркости доступно только на устройствах из списка ниже.

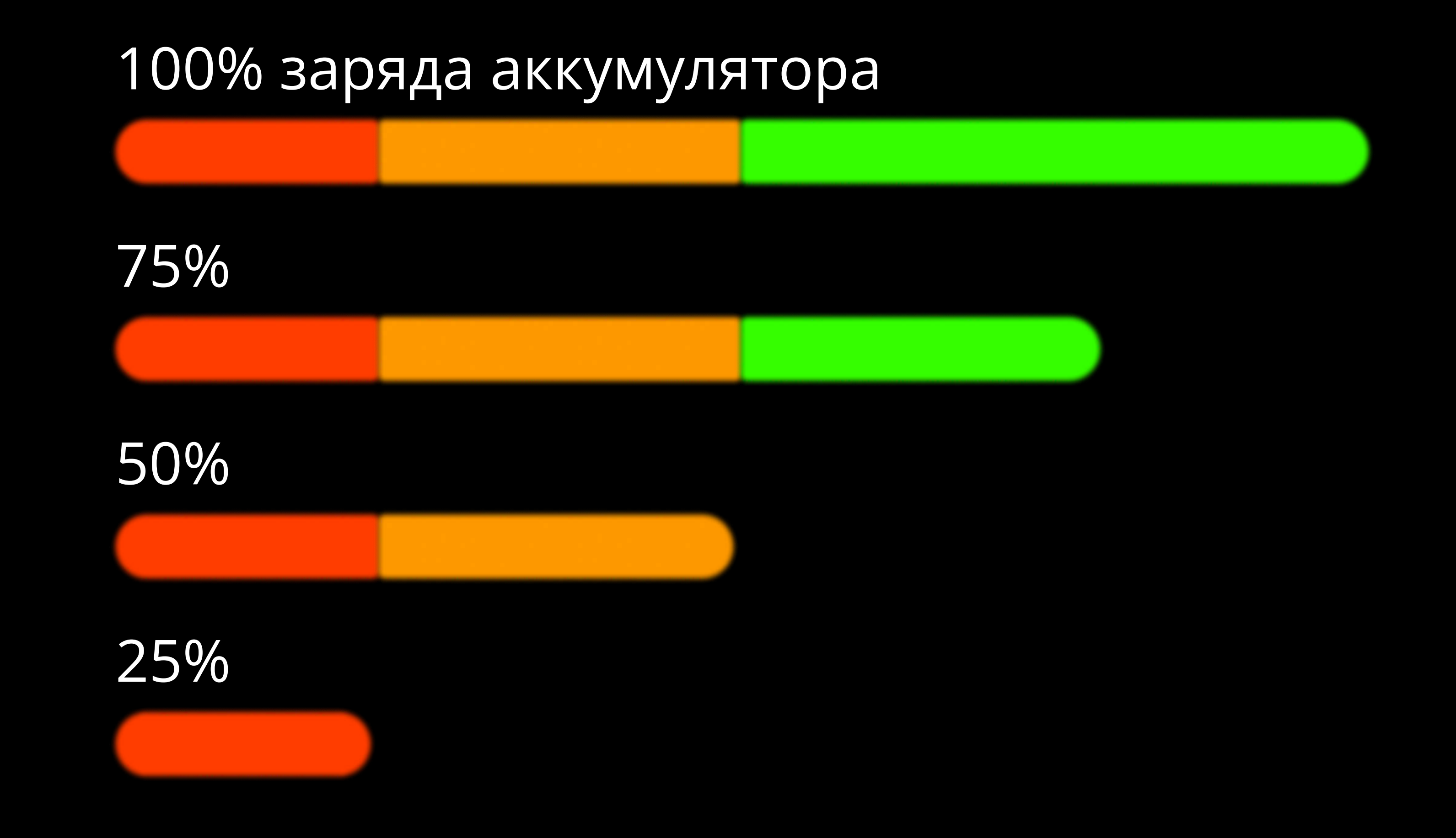

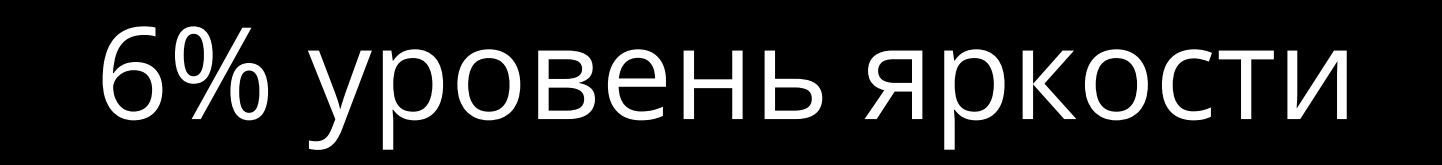

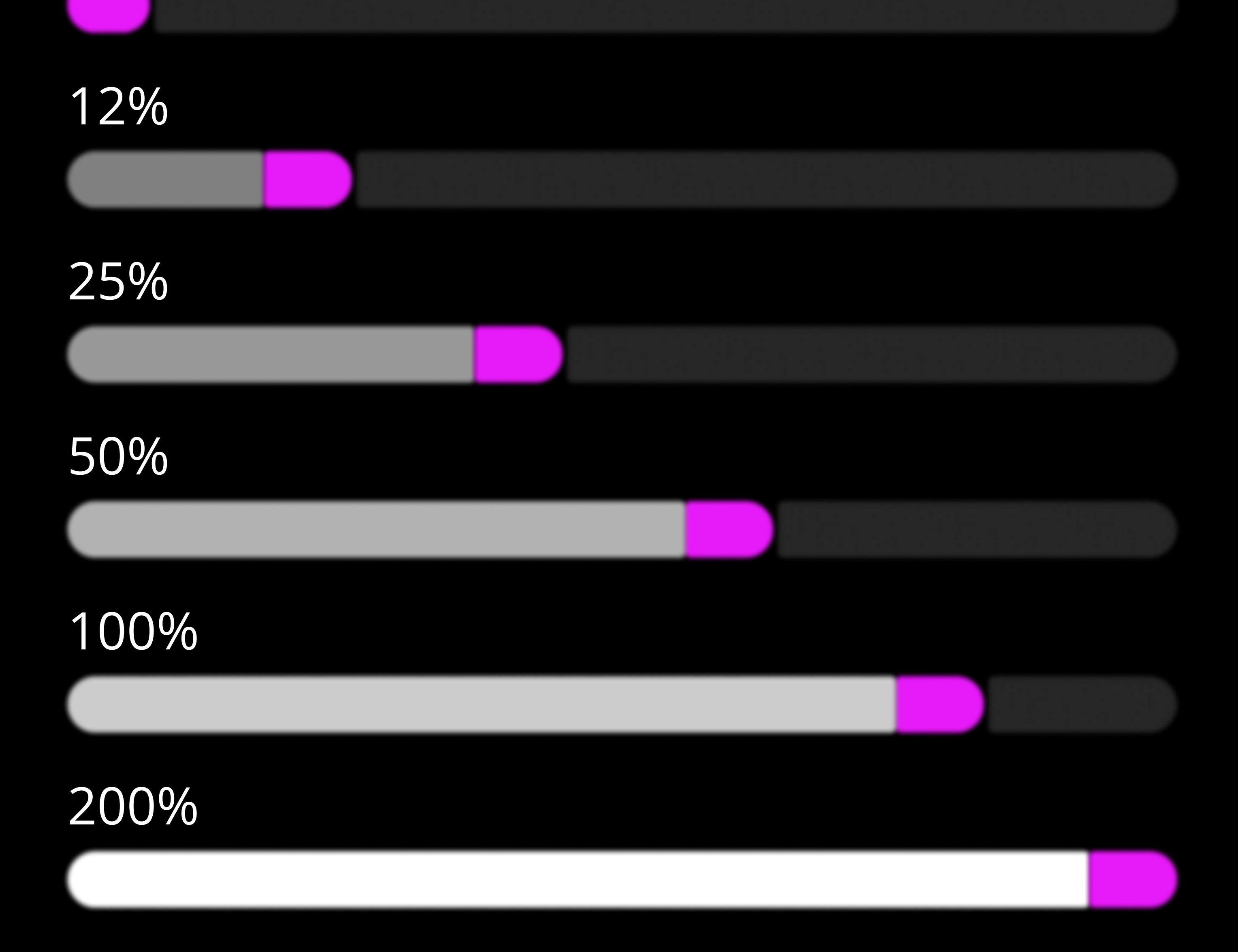

9 Устройства в списке ниже отключаются из режима временной шкалы или одного изображения только при низком заряде батареи.

Список устройств;

- · Ignis 32 NG, Ignis 48 NG, Ignis 80 NG
- Ignis Fans 36, Ignis Buugeng 80
- Пиксельный светодиодный обруч (все модели)
- Ignis Juggling Ring
- Скакалка Ignis Pixel Jump Rope (все модели)
- Стафф на базе любого Ignis Пои NG.
- Ignis Dragon на базе Ignis 32 NG и Ignis 48 NG.
- Нунчаки на базе Ignis 32 NG и Ignis 48 NG.

 Уровень заряда аккумулятора: Переведите устройство в режим меню (с мигающим синим или красным курсором), затем нажмите кнопку «Воспроизведение/Пауза» и удерживайте ее не менее 1 секунды, пока не отобразится градиент от красного к зеленому. Градиент покажет уровень заряда аккумулятора.

## з.1 Режимы работы для следующих устройств:

- · Ignis 32 NG, Ignis 48 NG, Ignis 80 NG
- Ignis Fans 36, Ignis Buugeng 80
- Пиксельный светодиодный обруч (все модели)
- . Ignis Juggling Ring
- Скакалка Ignis Pixel Jump Rope (все модели)
- Стафф на базе любого Ignis Пои NG.
- Ignis Dragon на базе Ignis 32 NG и Ignis 48 NG.
- Нунчаки на базе Ignis 32 NG и Ignis 48 NG.

• Предустановленные режимы 1. Последовательное воспроизведение:

загруженные изображения воспроизводятся последовательно циклически, по умолчанию каждое изображение отображается в течение 4 секунд. Продолжительность настраивается в диапазоне от 1 до 8 секунд через приложение или системное меню устройства.

2. Воспроизведение в случайном порядке: загруженные изображения воспроизводятся в случайном порядке циклически, по умолчанию каждое изображение отображается в течение 4 секунд. Продолжительность настраивается в диапазоне от 1 до 8 секунд через приложение

или системное меню устройства.

¢! Режим сплошного цвета: в этом режиме представлен спектр цветов. Перемещая курсор с помощью кнопок «Вверх» и «Вниз», вы можете выбрать необходимый цвет, а затем нажать «Воспроизведение/Пауза», чтобы активировать выбранный цвет. В таком режиме все светодиоды устройства будут светиться выбранным цветом. Повторное нажатие кнопки «Воспроизведение/Пауза» возвращает в режим меню.

#### #ользовательские таймлайны

Если вы переместите курсор дальше режима сплошного цвета, то увидите зеленую шкалу с синим курсором. Это четыре пользовательских таймлайна, куда вы можете загрузить изображения в любой последовательности и продолжительности. При включении таймлайна начнется воспроизведение заранее загруженных изображений в соответствии с установленной последовательностью и продолжительностью. Если изображения не загружены, то при его включении вся шкала светится тусклым синим цветом. Создание и загрузка пользовательских таймлайнов на устройство возможно как через мобильное приложение, так и через утилиту. Более подробные инструкции можно найти в разделе «Настройка последовательности изображений».

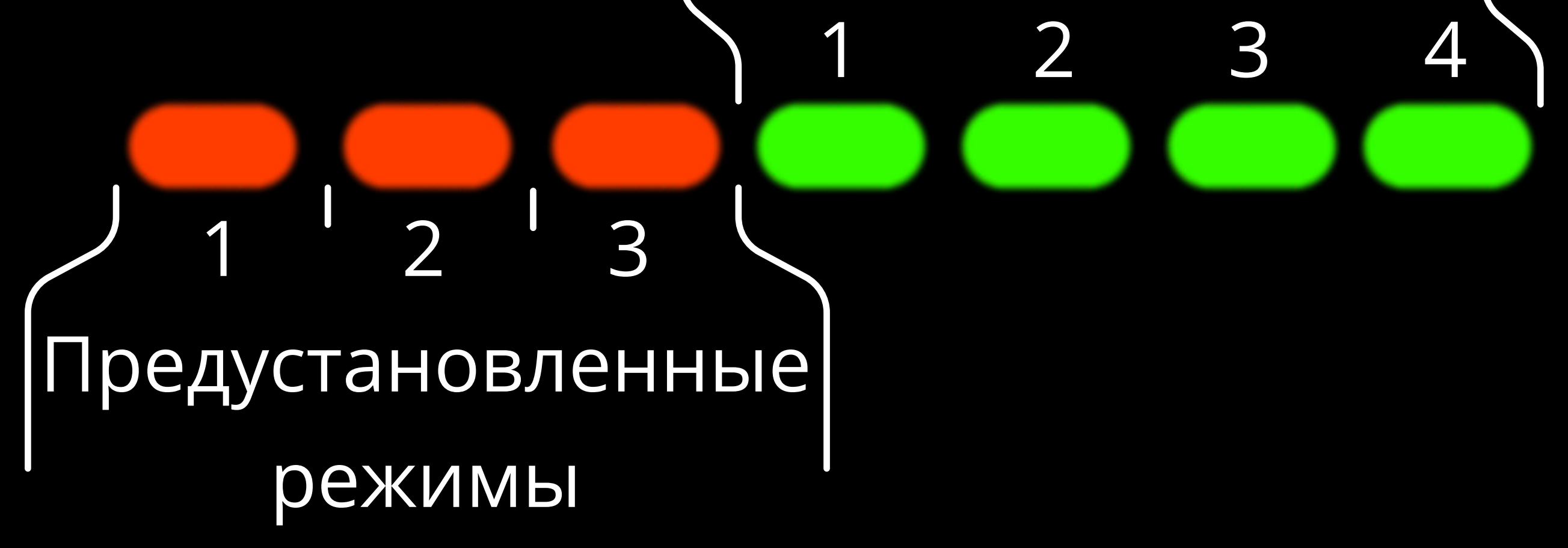

Пользовательские таймлайны

холодный белый теплый белый 1 теплый белый 2 теплый белый 3 красный Список цветов режима сплошного цвета

оранжевый желтый желто-зеленый зеленый цвет морской волны циан голубой синий фиолетовый пурпурный розовый

Если датчик стабилизации доступен и включен: При запуске режима сплошного цвета, устройство в неподвижном состоянии будет показывать уровень заряда батареи, затемняя один светодиод на цветовой шкале. Положение тусклого светодиода соответствует текущему уровню заряда батареи. Верхнее положение означает 100% заряда, а нижнее указывает на более низкий уровень заряда аккумулятора. Эта функция полезна при использовании устройства в качестве фонарика или ночника, позволяя визуально оценить оставшийся уровень заряда аккумулятора. В случае, если устройство будет приведено в движение светодиод нормализует яркость.

## Режимы для следующих устройств: 3.2

- . Ignis 256 HD, Ignis 200 HD, Ignis 144 HD, Ignis 104 HD
- . Ignis 80 SD, Ignis 80 HD, Ignis 48 SD, Ignis 32 SD
- Стафф на базе любого Ignis Poi HD и Ignis Poi SD
- Ignis Dragon на базе Ignis 104 HD, Ignis 80 HD, Ignis 48 SD и Ignis 32 SD
- Левистик на базе Ignis 256L HD, Ignis 200L HD и Ignis 80L SD
- Нунчаки на базе Ignis Poi 80 HD, Ignis Poi 32 SD, и Ignis Poi 48 SD

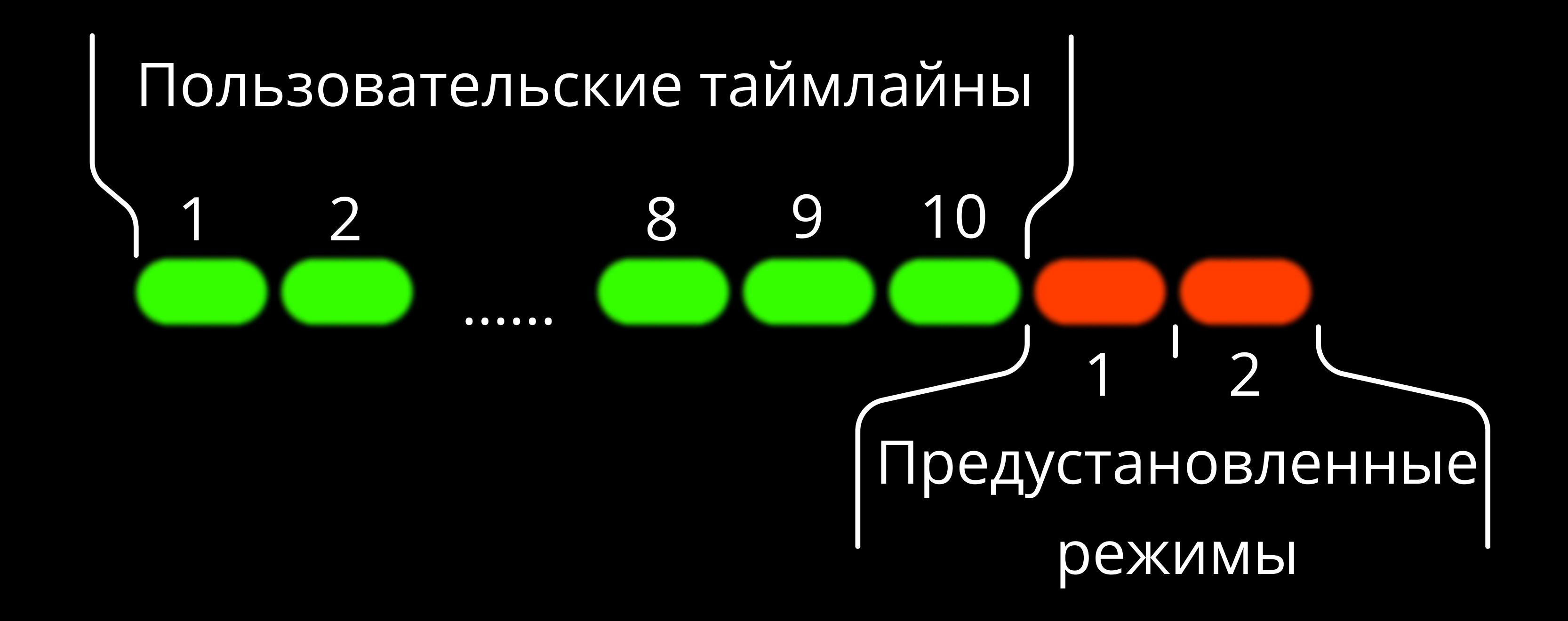

### Предустановленные режимы

Если вы переместите курсор дальше десятого пользовательского таймлайна, то увидите красную шкалу с синим курсором. Это два предустановленных режима:

- **1. Последовательное воспроизведение:** загруженные изображения воспроизводятся последовательно циклически, по умолчанию каждое изображение отображается в течение 4 секунд. Продолжительность настраивается в диапазоне от 1 до секунд через приложение или системное меню устройства.
- 2. Воспроизведение в случайном порядке: загруженные изображения воспроизводятся в случайном порядке циклически, по умолчанию каждое изображение отображается в течение 4 секунд. Продолжительность настраивается в диапазоне от 1 до секунд через приложение или системное меню устройства.

### Пользовательские таймлайны

Это десять пользовательских таймлайнов, куда вы можете загрузить изображения в любой последовательности и

продолжительности. При включении

таймлайна начнется воспроизведение заранее загруженных изображений в

соответствии с установленной последовательностью и

продолжительностью.

 Если изображения не загружены, то при его включении вся шкала светится тусклым синим цветом. Создание и загрузка пользовательских таймлайнов на устройство возможна через утилиту. Более подробные инструкции можно найти в разделе «Настройка последовательности изображений».

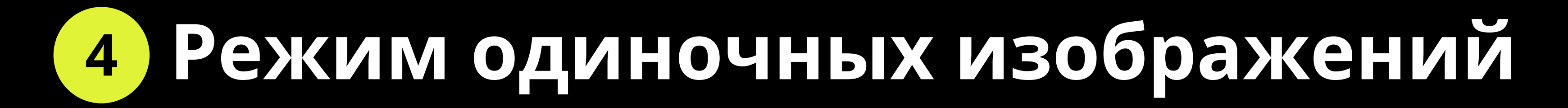

Если вы переместите курсор дальше пользовательских таймлайнов и предустановленных режимов, то увидите зеленую шкалу с красным курсором. Это шкала загруженных изображений. В этом режиме выбранное вами изображение будет постоянно отображаться, пока вы сами не смените его или не выйдете из режима.

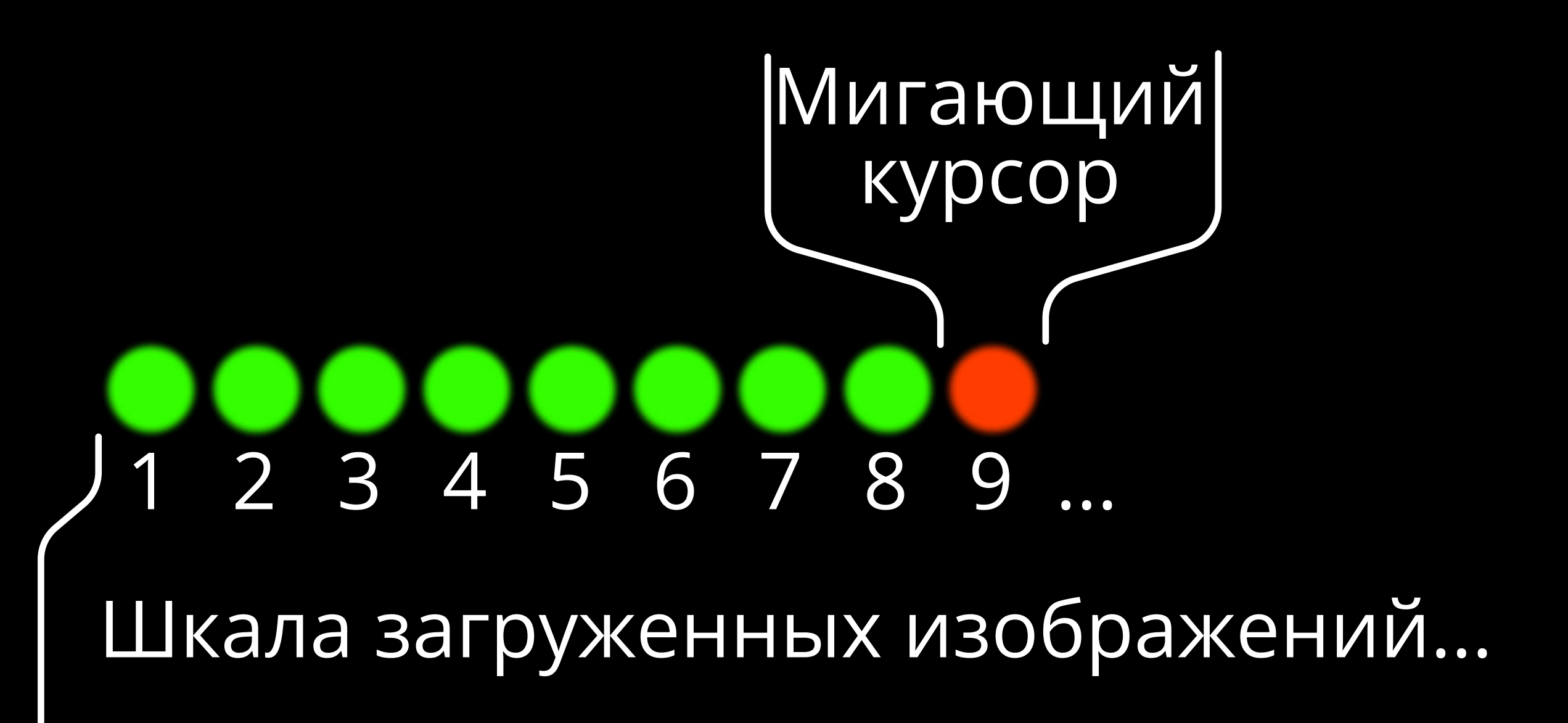

Чтобы переключить изображение, необходимо нажать кнопку "Вверх" или "Вниз". Этот отлично подходит для фотосессий или когда необходимо, чтобы изображение режим

неизменным. Максимальное количество изображений, которые ВЫ можете оставалось загрузить, зависит от модели вашего устройства<sup>5</sup>.

5. Разные устройства поддерживают разные числа возможных загруженных изображений, как указано ниже:

120 изображений для:

- Ignis Fans 36
- 80 изображений для:
- Ignis 256 HD, Ignis 200 HD, Ignis 144 HD, Ignis 104 HD
- Стафф на базе Ignis 256 HD, Ignis 200 HD, Ignis 144 HD и Ignis 104 HD • Ignis Dragon на базе Ignis 104 HD • Стафф на базе Ignis 256L HD и Ignis 200L HD 60 изображений для: · Ignis 80 SD, Ignis 80 HD, Ignis 48 SD, Ignis 32 SD · Ignis 32 NG, Ignis 48 NG, Ignis 80 NG · Ignis Buugeng 80 • Ignis Hula Hoop (все модели) • Ignis Jump Rope (все модели) • Стафф на базе Ignis 80 SD, Ignis 80 HD, Ignis 48 SD, Ignis 32 SD, Ignis 32 NG, Ignis 48 NG и Ignis 80 NG • Ignis Dragon на базе Ignis 80 HD, Ignis 48 SD, Ignis 32 SD, Ignis 32 NG и Ignis 48 NG • Leviwand на базе Ignis 80L SD • Nunchucks на базе Ignis 80 HD, Ignis 32 SD, Ignis 48 SD, Ignis 32 NG и Ignis 48 NG 50 изображений для: · Ignis Juggling Ring

## 5 Режим «Выступление»

В режиме "Выступление" устройство блокирует все кнопки, чтобы избежать их случайного нажатия. Тем не менее, вы можете активировать заранее выбранный таймлайн однократным нажатием любой кнопки. Эта функция создана для того, чтобы упростить синхронный старт выступления с началом музыки, исключая риск случайных нажатий во время самого выступления.

Чтобы активировать этот режим, выполните следующие действия:

1. Запустите нужный таймлайн или отдельное изображение.

2. Нажмите и удерживайте кнопку «Вниз», пока не загорится один белый светодиод, теперь устройство находится в режиме ожидания. См. примечание ниже.

#### 3. Как только устройство перейдет в режим ожидания, нажатие любой кнопки активирует предварительно выбранный режим.

Примечание. Вы можете настроить яркость светодиода для этой индикации или полностью отключить ее в системном меню.

Имейте в виду, что режим запускается немедленно после того, как вы отпускаете кнопку. Поэтому, используя эту функцию, важно нажать и отпустить любую кнопку в момент начала музыки.

Если в течение 1 часа не будет нажата ни одна кнопка, устройство автоматически выключится.

Доступны три способа выхода из режима "Выступление":

1. Нажмите и удерживайте кнопку «Вниз». Это действие вернет вас в режим ожидания, что позволит снова запустить предварительно выбранный режим.

2. Нажмите и удерживайте кнопку «Вверх». Это вернет вас в меню устройства.

- 
- 3. Нажмите и удерживайте кнопку "Воспроизвести/Пауза". Это действие приведет к отключению устройства.

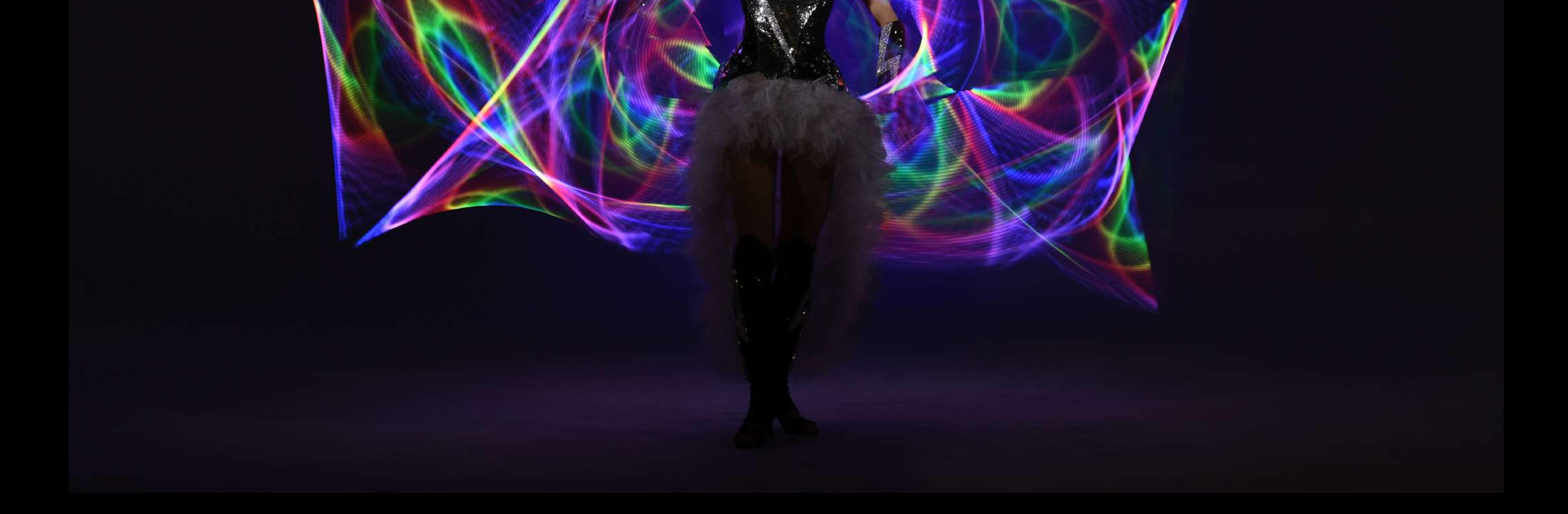

## 6) Приложение Ignis Pixel и Вluetooth-соединение<sup>6</sup>

Чтобы раскрыть весь потенциал реквизита Ignis, установите приложение Ignis Pixel на свой смартфон. Не забудьте активировать Bluetooth на телефоне для соединения с устройством. Приложение Ignis предоставит вам возможность управления устройством прямо с мобильного: вы сможете загружать изображения и пользовательские таймлайны, включать и выключать устройство, а также настраивать яркость и длительность показа изображений. Если ваше устройство поддерживает стабилизацию изображения, вы также получите доступ к детализированной статистике. Приложение позволяет синхронизировать и контролировать несколько устройств одновременно и доступно для пользователей Android и iOS.

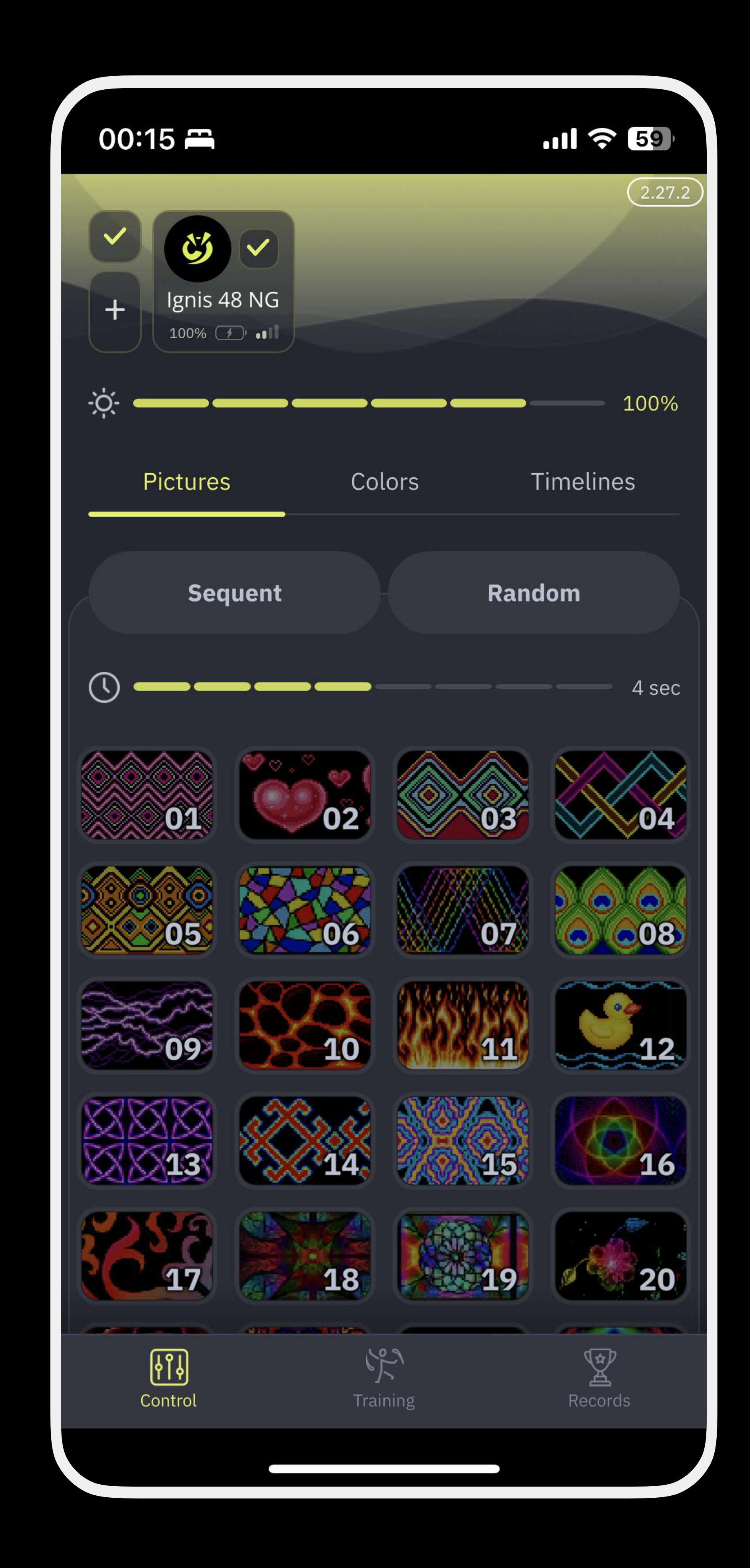

Чтобы установить мобильное приложение, отсканируйте QR-код и загрузите его на свой смартфон из App Store или Play Market.

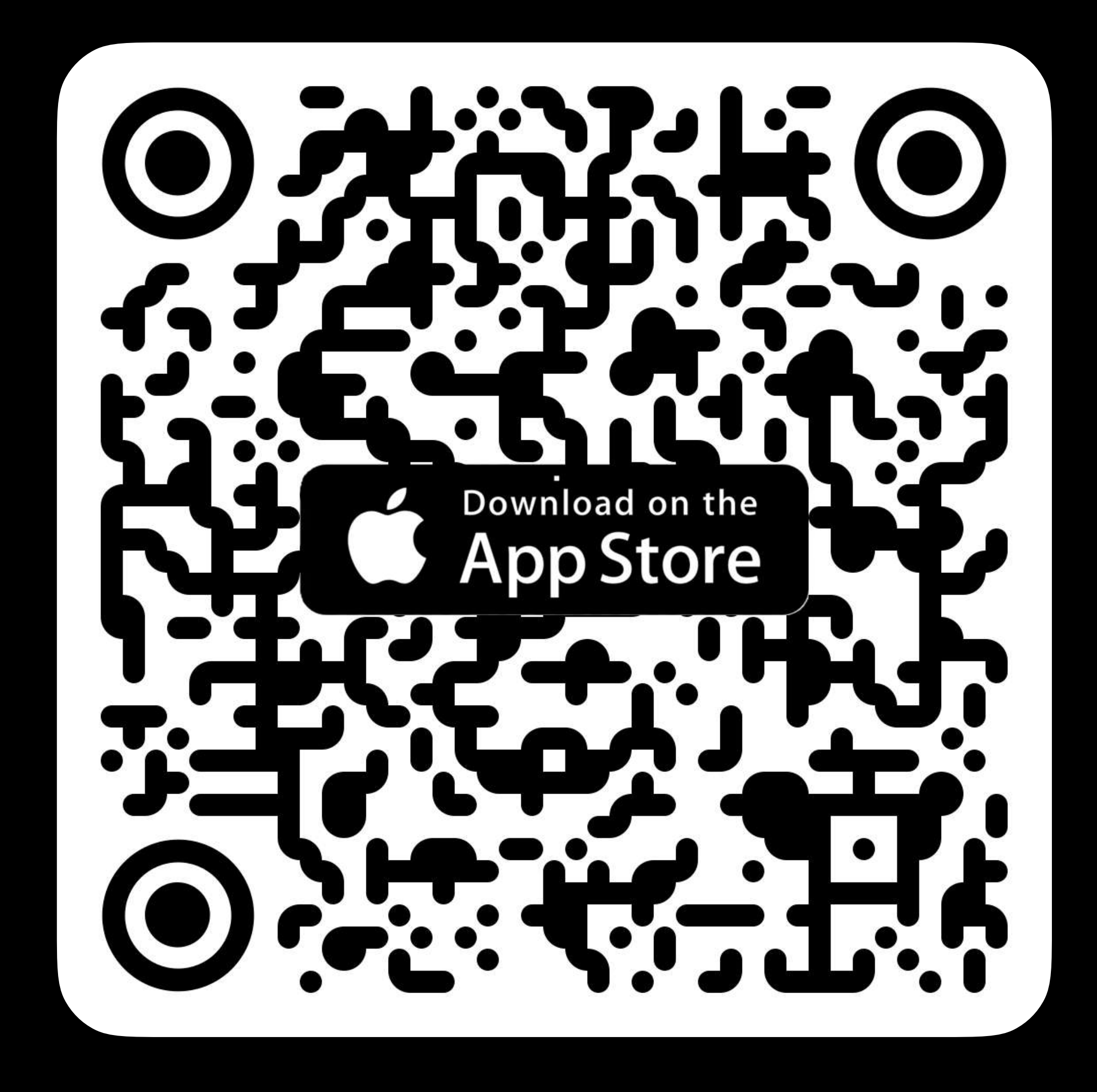

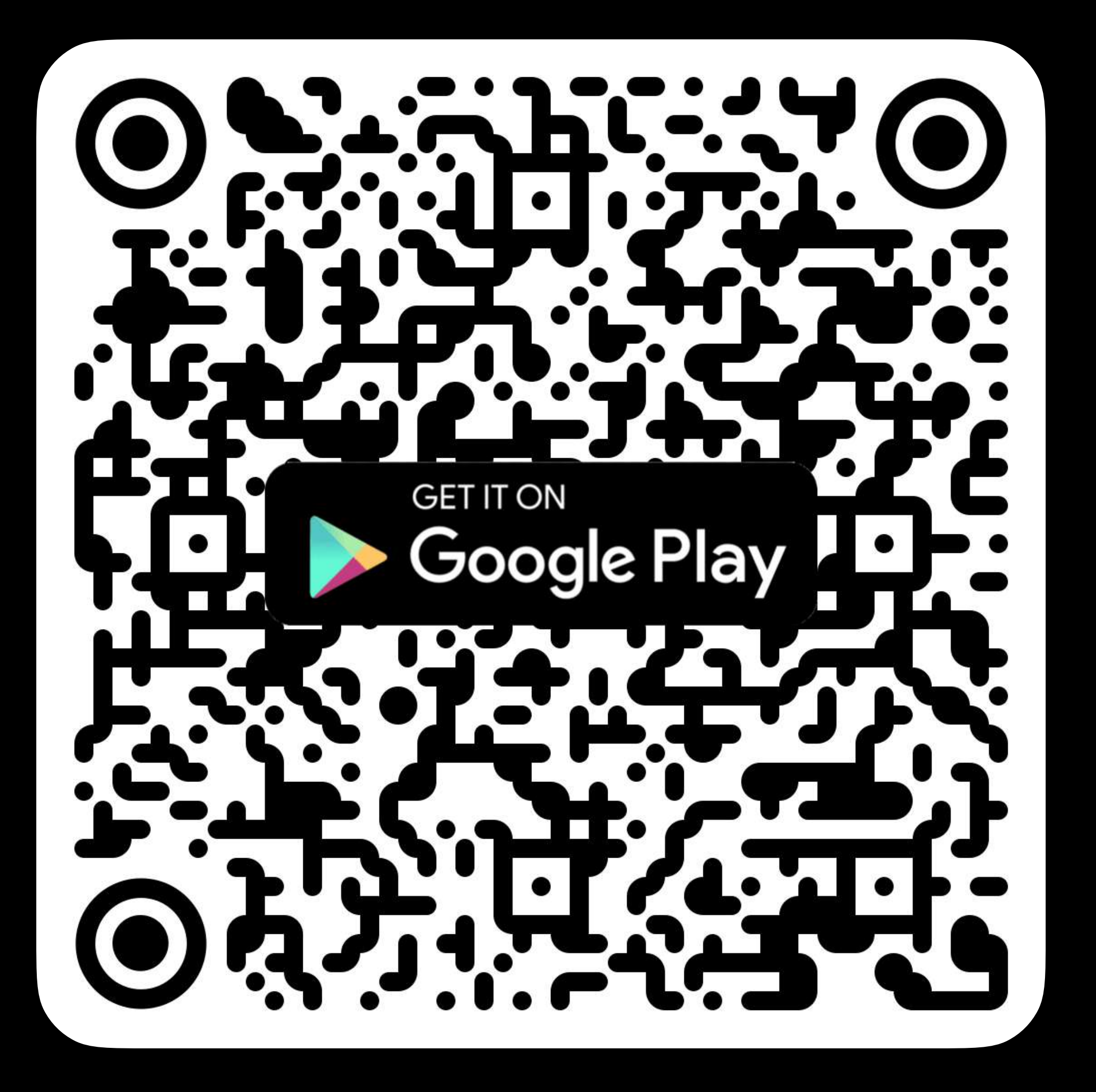

- 6. Доступно только на следующих устройствах:
- · Ignis 32 NG, Ignis 48 NG, Ignis 80 NG
- · Ignis Fans 36, Ignis Buugeng 80
- Ignis Hula Ноор (все модели)
- · Ignis Juggling Ring
- Скакалка Ignis (все модели)
- Staff на основе любого Ignis Poi NG
- Ignis Dragon на базе Ignis 32 NG и Ignis 48 NG.
- Нунчаки на базе Ignis 32 NG и Ignis 48 NG.
- Все однокнопочные устройства Ignis Pixel

Мы также предоставляем утилиту для платформ Windows и macOS, обеспечивающую большую гибкость и удобство настройки таймлайнов и загрузки новых изображений на ваше устройство. Также вы можете сохранять свои проекты в этой утилите для импорта в мобильное приложение и последующей загрузки на устройство. Чтобы получить доступ к утилите, отсканируйте QR-код или перейдите по ссылке ниже и

загрузите ее на свой компьютер.

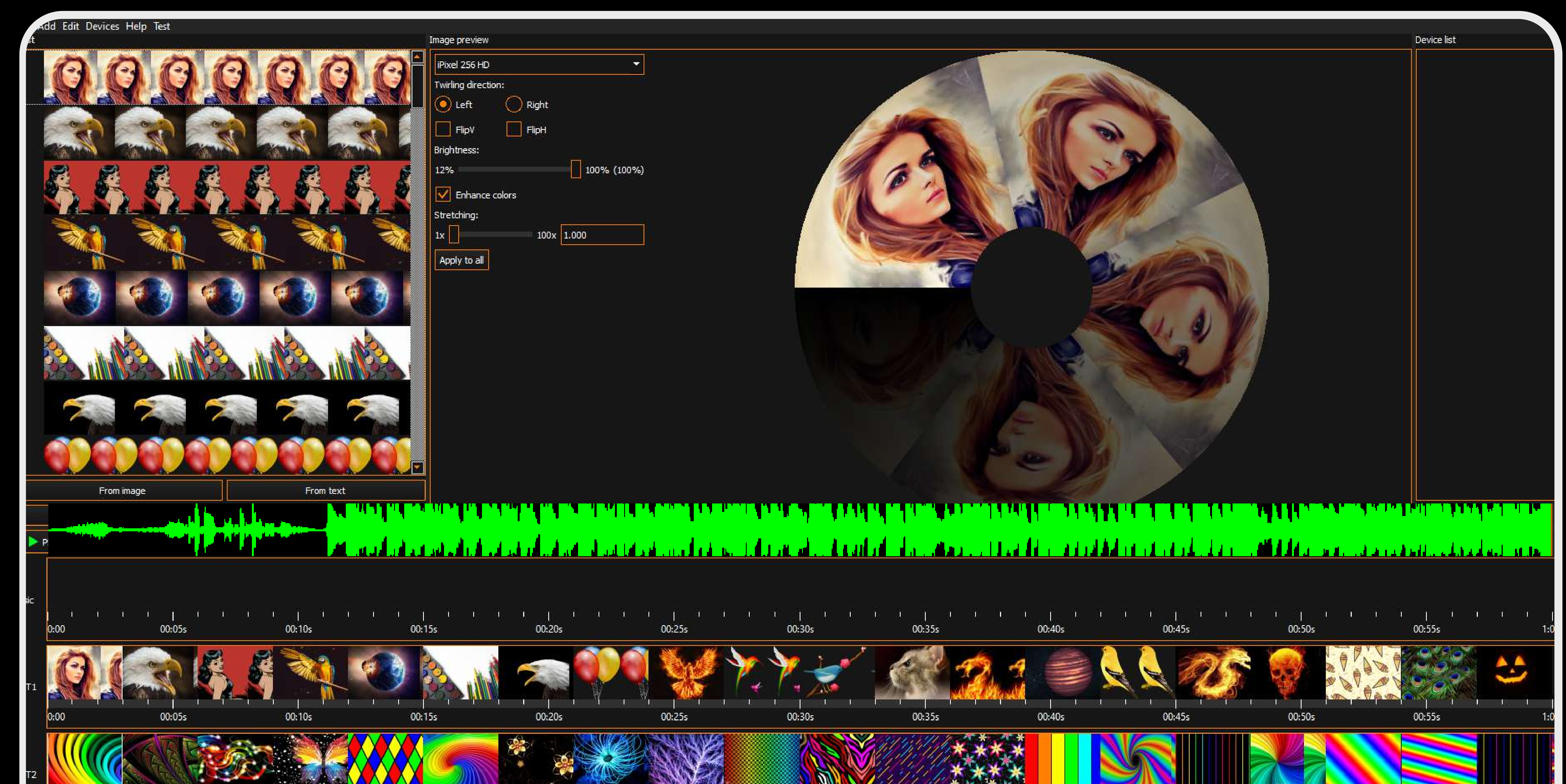

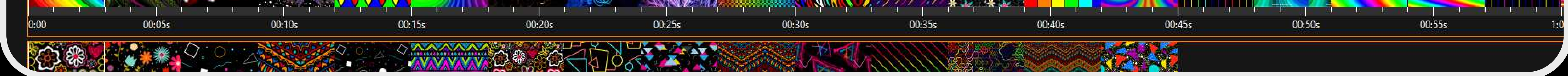

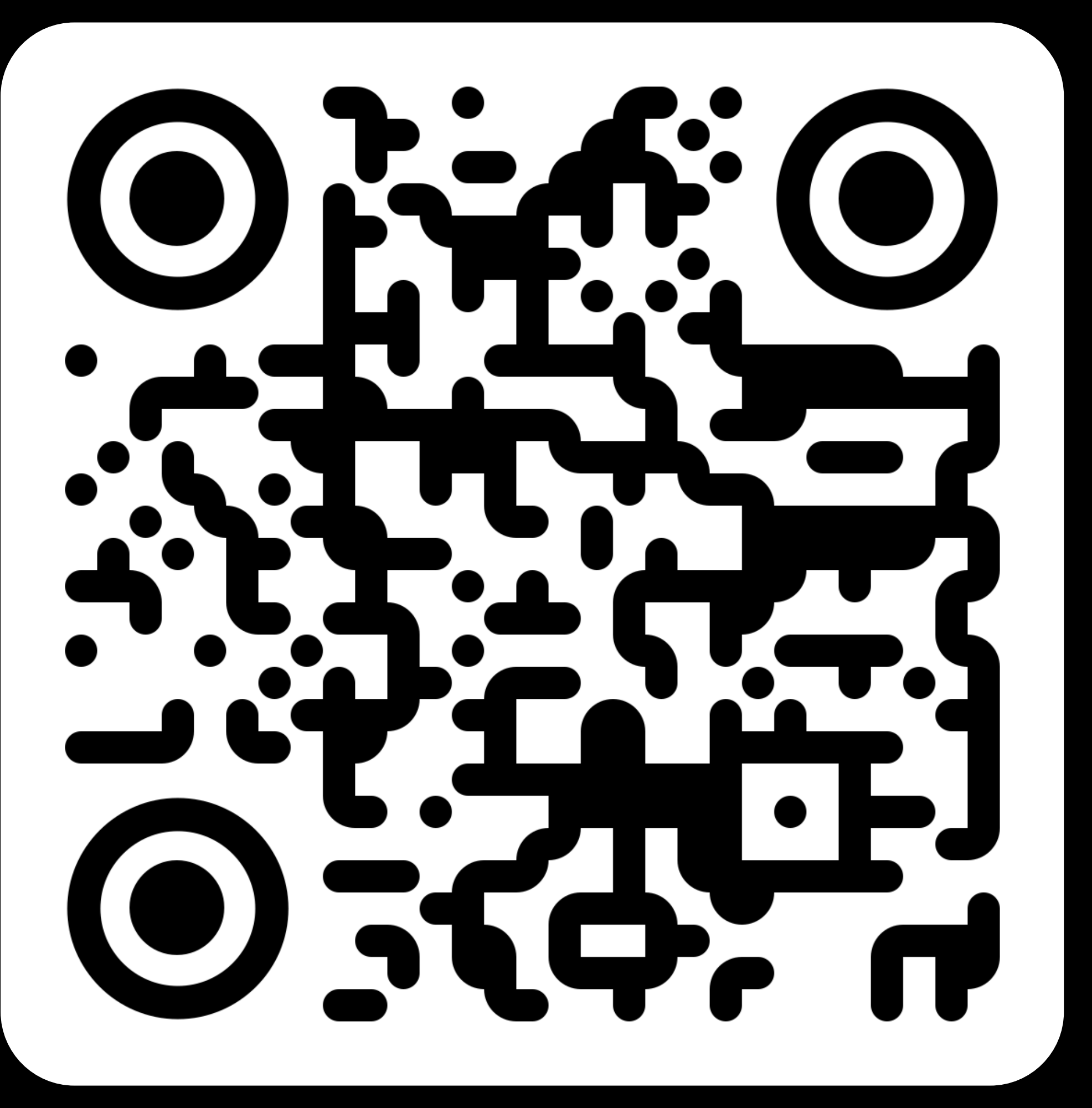

https://ignispixel.ru/downloads

## 7 Ignis Pixel Utility и подключение к ПК

### 8 Создание и настройка пользовательских таймлайнов

У вас есть возможность настроить продолжительность каждого загруженного изображения и расположить их в определенном порядке, создав таймлайн, синхронизированный с музыкой. В мобильном приложении Ignis Pixel вы найдете четыре настраиваемых таймлайна с обозначениями Т1, Т2, Т3 и Т4 для устройств из списка6 ниже. Важно отметить, что программное обеспечение Ignis Pixel Utility отображает в общей сложности 10 пользовательских таймлайнов, поскольку его интерфейс разработан с учетом всех реквизитов Ignis Pixel. Однако устройства из списка<sup>7</sup> совместимы только с первыми четырьмя таймлайнами, а остальные не будут активны для этих устройств.

Чтобы настроить таймлайн, выполните следующие действия:

1. Запустите программу Ignis Pixel Utility.

- 2. В верхнем левом углу интерфейса Ignis Pixel Utility расположен список изображений "Image List". Для добавления новых изображений в этот список в строке меню нажмите "Add", и выберете вариант "Image", или же просто перетащите файлы изображений из проводника непосредственно в список.
- 3. Выберите изображения из списка и перетащите их на необходимую дорожку таймлайна (Т1-T10), расположенную в нижней части Ignis Pixel Utility.
- 4. Теперь вы увидите последовательность изображений на дорожке таймлайна. Чтобы настроить их порядок и продолжительность, вы можете перетаскивать изображения или их границы, как в программах для редактирования видео. Используйте кнопку Ctrl (Cmd для macOS), чтобы, изменяя длительность отдельных изображений, временно переключаться между режимами редактирования Ripple и Rolling. В режиме "Ripple" вы отодвигаете все изображения, расположенные справа от выбранного, сохраняя при этом длительность каждого изображения. Однако общая продолжительность таймлайна при этом изменяется. В режиме "Rolling" вы корректируете длительность только соседних изображений, тем самым сохраняя общую продолжительность таймлайна неизменной.
- 5. Чтобы синхронизировать таймлайн с музыкой, добавьте музыкальный файл, используя пункт меню "Add", выбрав "Music", или перетащив аудиофайл на дорожку "Music", который расположен в нижней части. чуть выше таймлайнов.
- 6. Подключите ваше устройство к компьютеру с помощью USB-кабеля и нажмите кнопку "Scan", расположенную под списком устройств в верхнем правом углу Ignis Pixel Utility. кнопку "Upload all" чтобы загрузить изображения на устройство. 7. Нажмите Продолжительность этого процесса может варьироваться в зависимости от модели вашего устройства, количества изображений и соотношения сторон изображений. 8. Если вы внесли изменения только в продолжительность или порядок изображений на

определенном таймлайне и хотите сэкономить время, установите **флажок** ДЛЯ соответствующего таймлайна и нажмите "Upload checked". Этот процесс займет всего несколько секунд.

Более подробное руководство по использованию Ignis Pixel Utility, включая загрузку изображений и создание проектов, можно найти в этом обучающем видео: https://youtu.be/FUdYDPsoVnQ

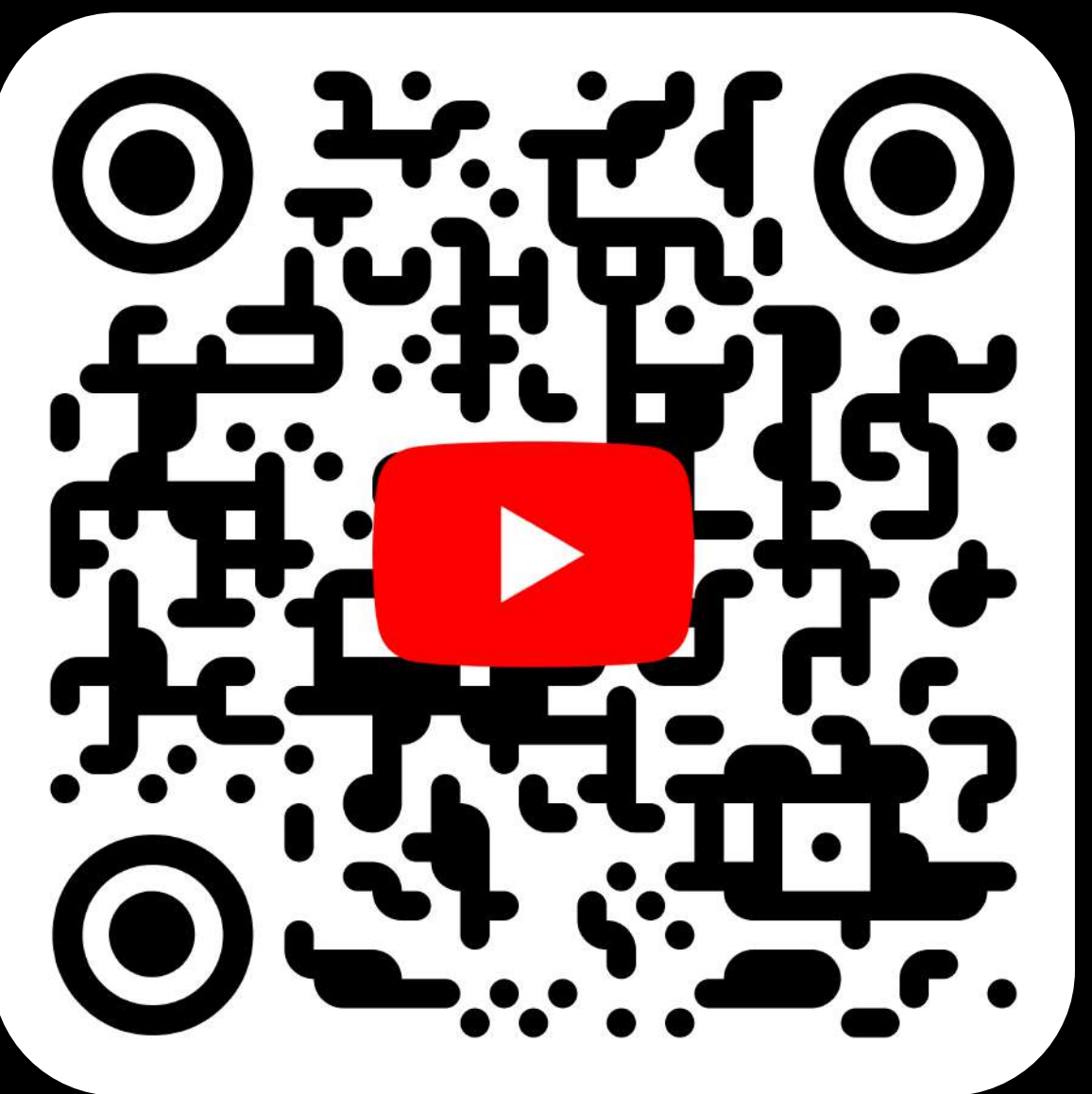

С помощью Ignis Pixel Utility вы можете сохранить свой проект и передать его на другой компьютер или мобильный телефон посредством электронной почты, облачного хранилища или с использованием USB-флешки. Отправка оригинальных изображений, использованных в проекте, не требуется, так как они уже включены в файл проекта.

#### 7. Список устройств:

- · Ignis 32 NG, Ignis 48 NG, Ignis 80 NG
- · Ignis Fans 36, Ignis Buugeng 80
- Пиксельный светодиодный обруч (все модели)
- · Ignis Juggling Ring
- Скакалка Ignis Pixel Jump Rope (все модели)
- Стафф на базе любого Ignis Пои NG.
- Ignis Dragon на базе Ignis 32 NG и Ignis 48 NG.
- Нунчаки на базе Ignis 32 NG и Ignis 48 NG.

### 9 Съемка видео с вашим реквизитом Подготовка

#### **ШАЛИРО Съемка**

- 1. Скачайте приложение "Blackmagic Camera" на iPhone. Оно позволяет менять настройки камеры вручную
- 2. Рекомендуется выбрать цветовое пространство "Rec.2020 HDR" если доступно на вашем мобильном телефоне
- [ При необходимости включите вертикальное изображение в настройках приложения.
- 4. Установите FPS на 30 кадра в секунду для достижения желаемого эффекта
- 5. Установите выдержку в 1/30, чтобы получить размытие

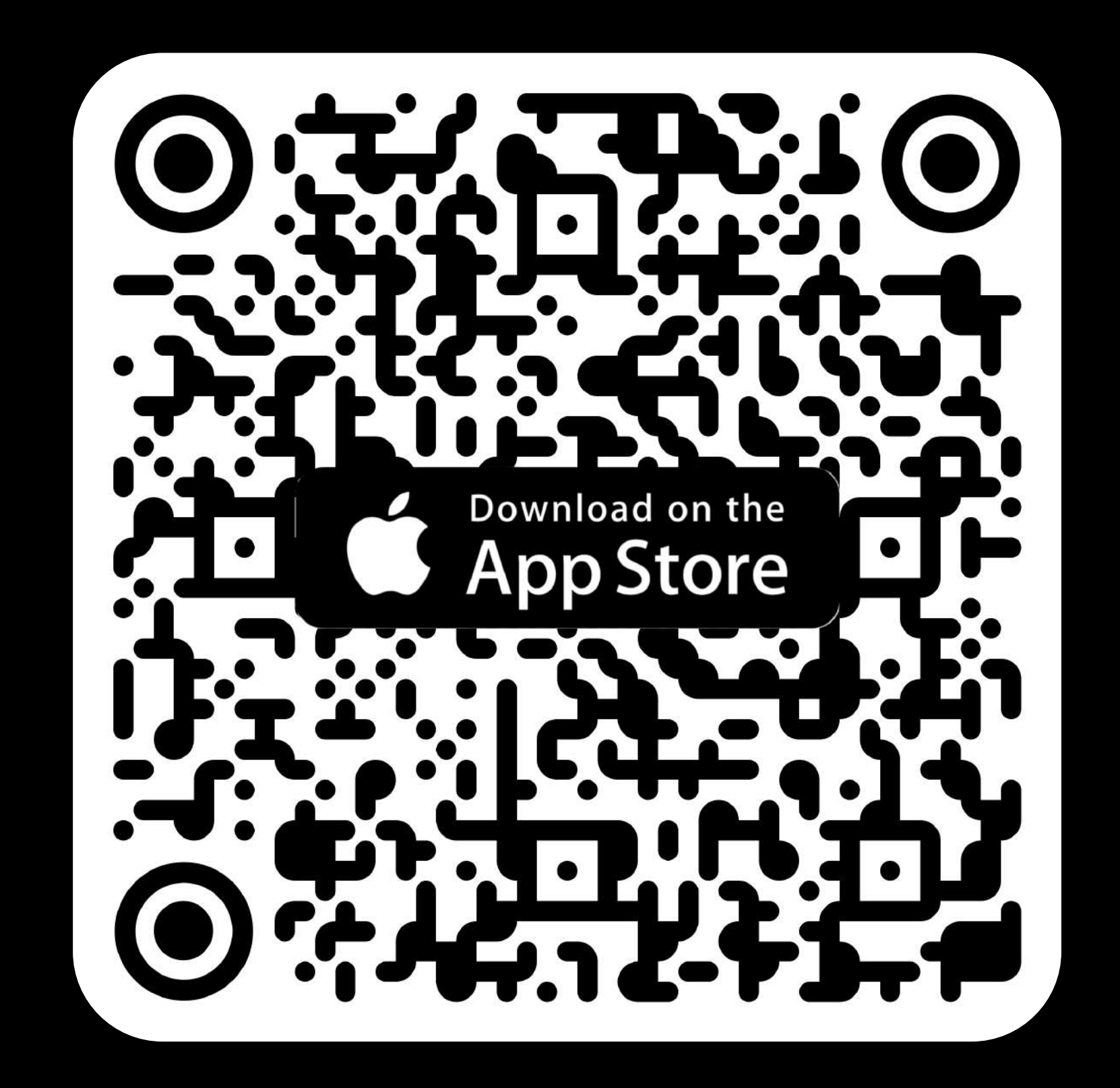

движения.

Прежде чем приступить к съемке, необходимо установить значение яркости на 12%; см. раздел 2 пункт "Регулировка яркости", если на вашем устройстве недоступна функция регулировки яркости, то необходимо заранее подготовить проект картинок в Ignis Pixel Utility, установив их яркость 12% и загрузить на устройство. Это необходимо для выравнивания яркости пои и яркости фона и получения оптимальной экспозиции. Для лучшего результата снимайте видео при умеренном освещении. Для съемки на открытом воздухе лучшее время — на закате, в тени, под кронами деревьев, или в течение часа после захода солнца. Если вы снимаете видео в помещении, приглушите, но не выключайте свет. Либо подсветите человека лампой или фонариком. Иначе вы не увидите человека на видео. Не забудьте почистить объектив, иначе вы получите нежелательные засветы на видео.

<u> 16. Заблокируйте выдержку, нажав на иконку замка, чтобы она не</u> менялась автоматически в процессе съемки.

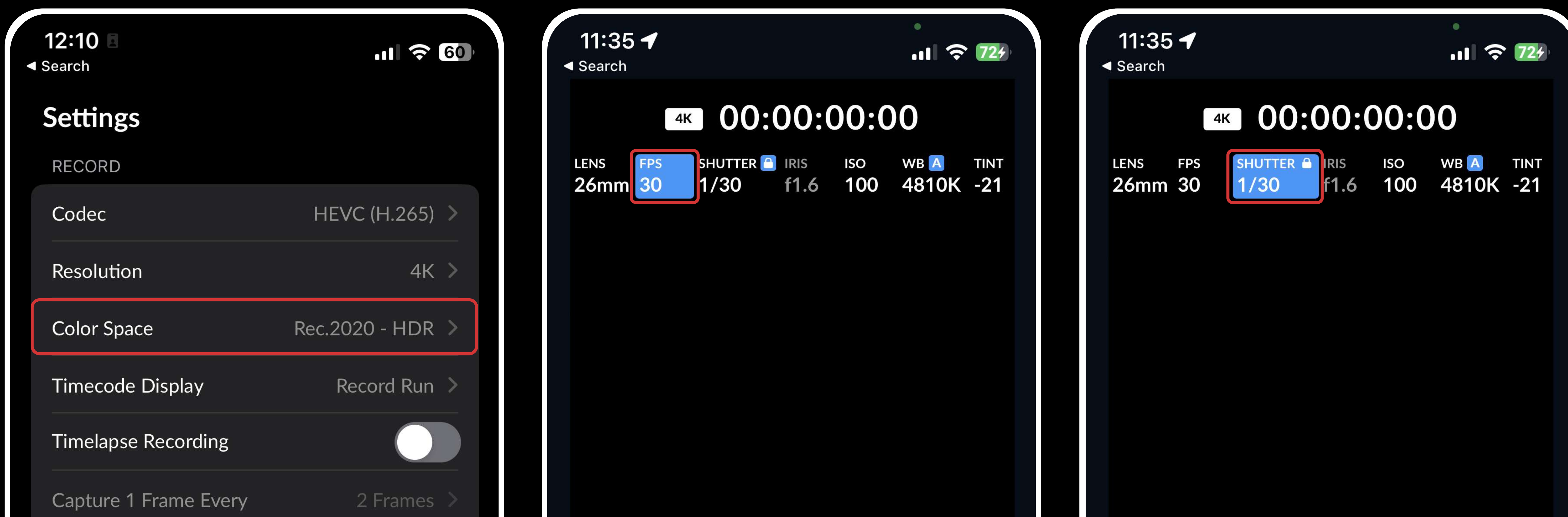

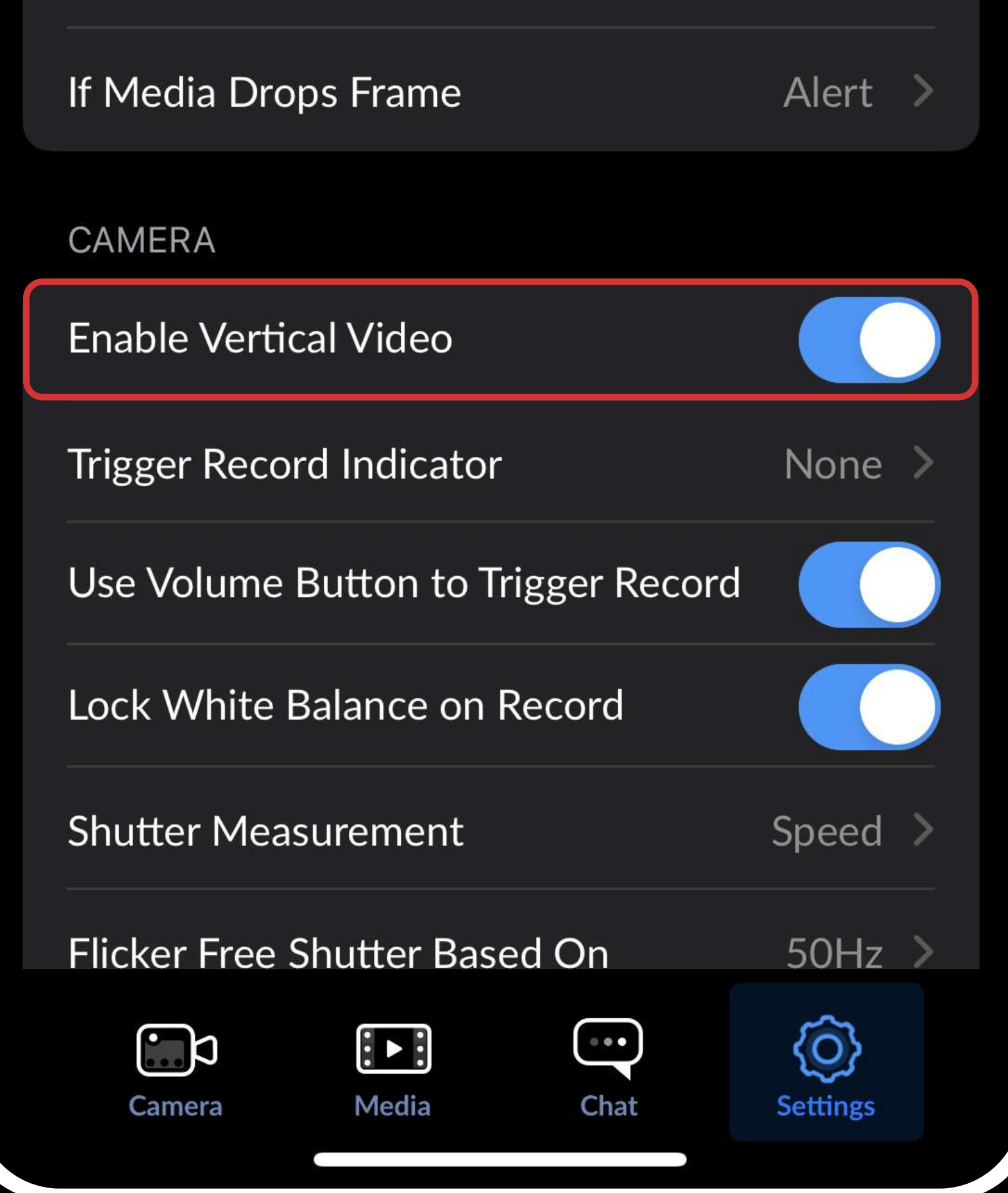

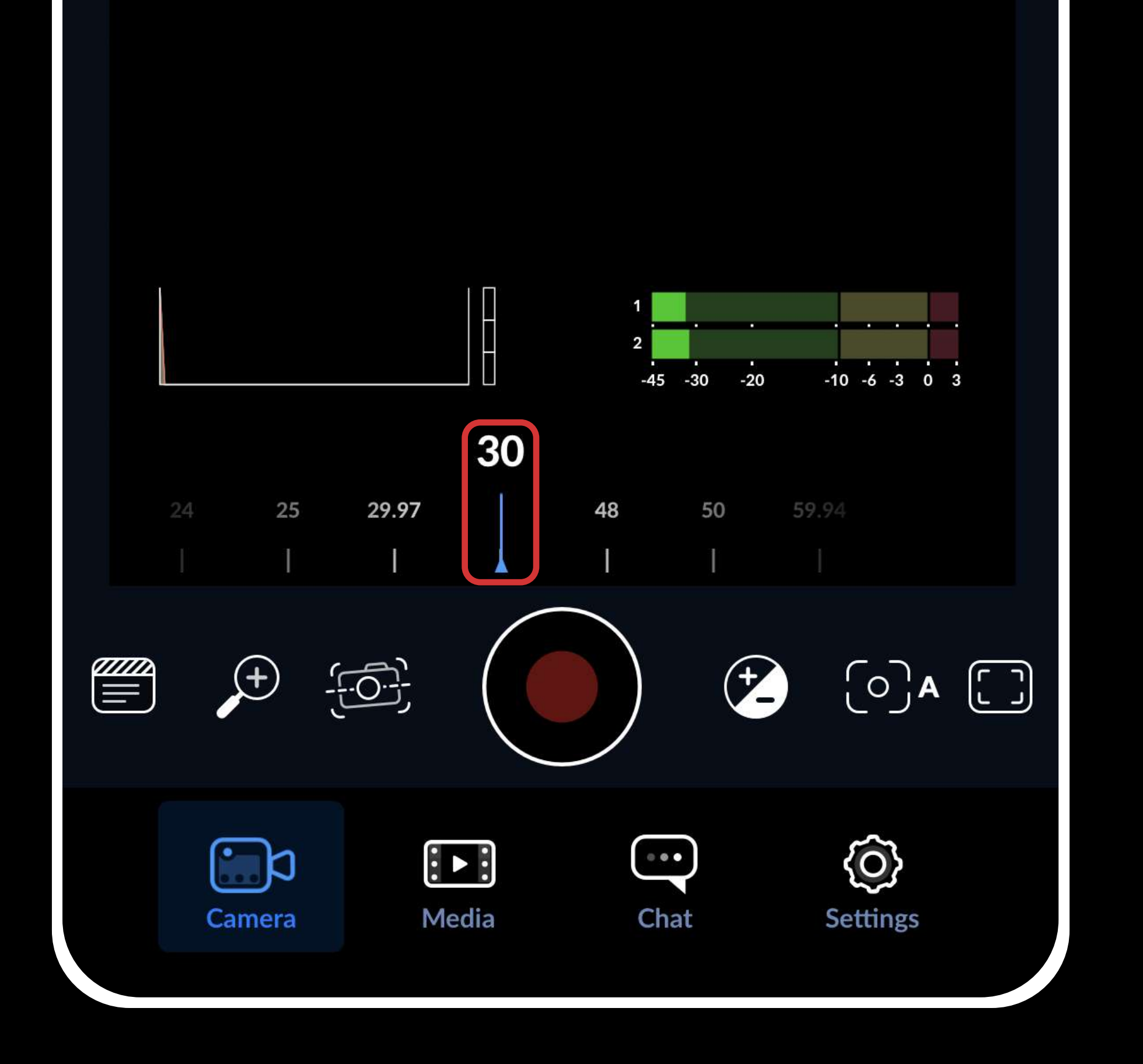

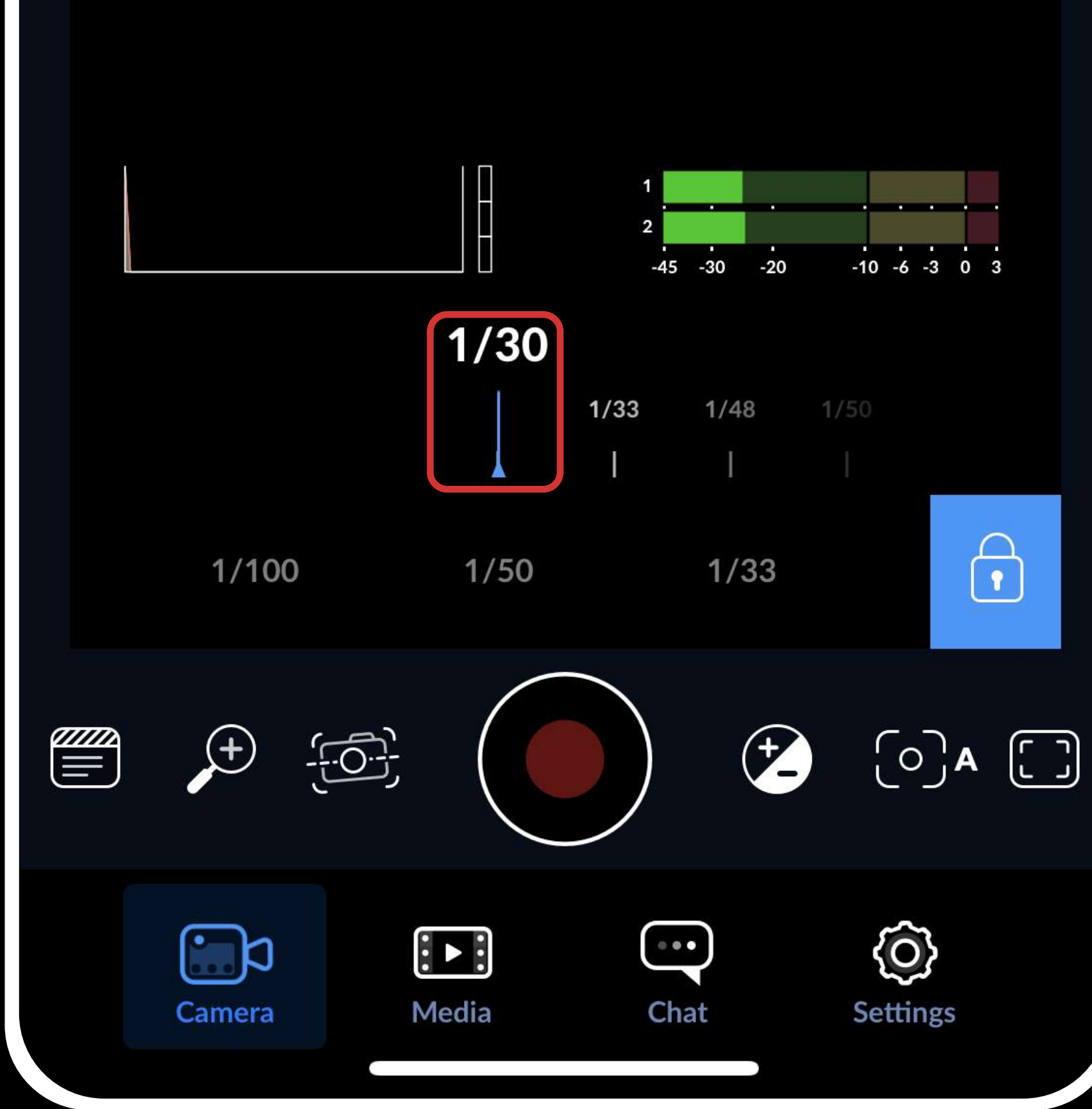

7. Настройте ISO для приглушенного света. Начните с минимума и повышайте до нужного значения. Если даже на минимальных значениях свет все равно яркий, найдите более темное место или используйте ND фильтр или солнцезащитные очки перед объективом. Может потребоваться увеличить яркость устройства при использовании фильтра.

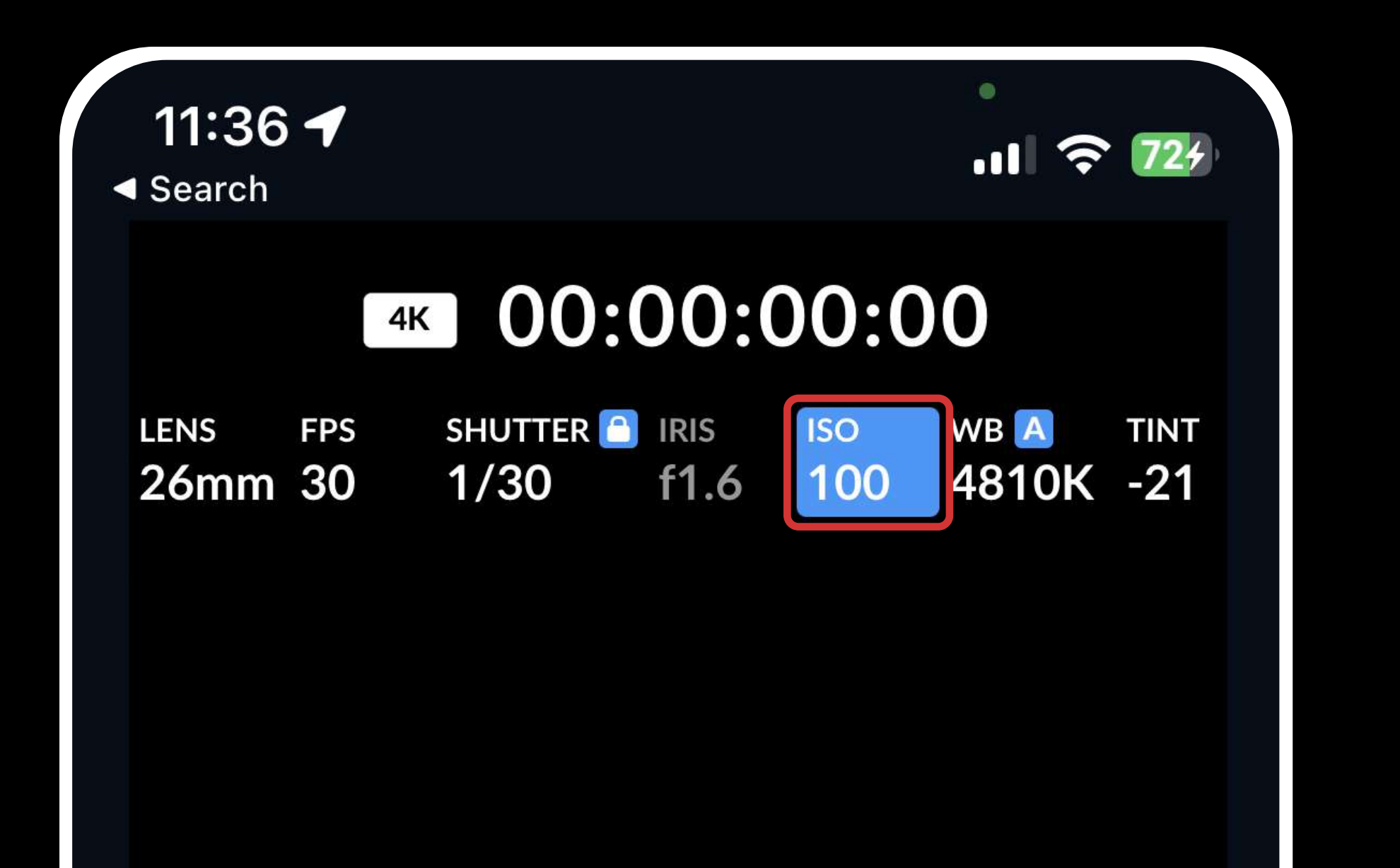

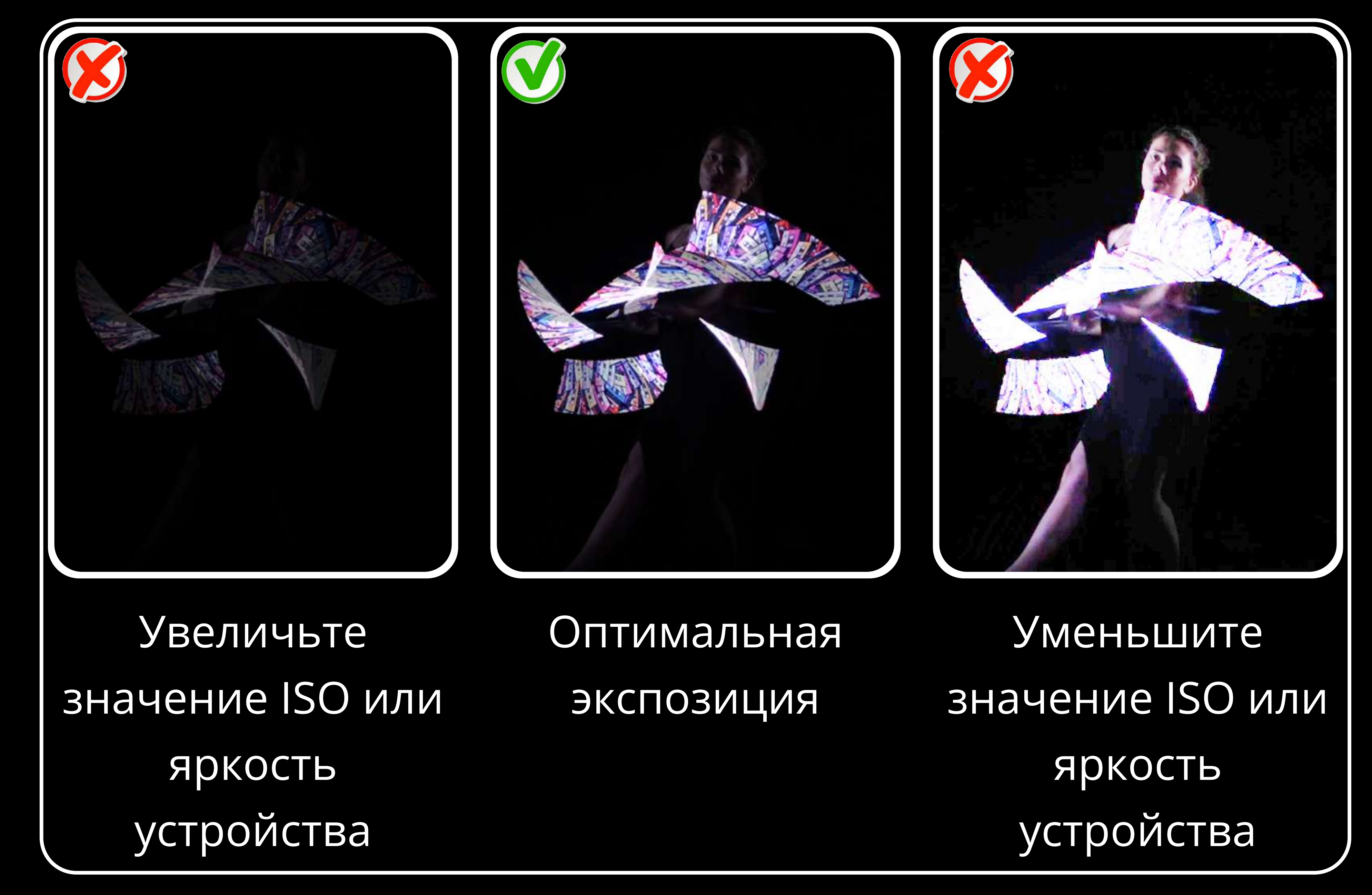

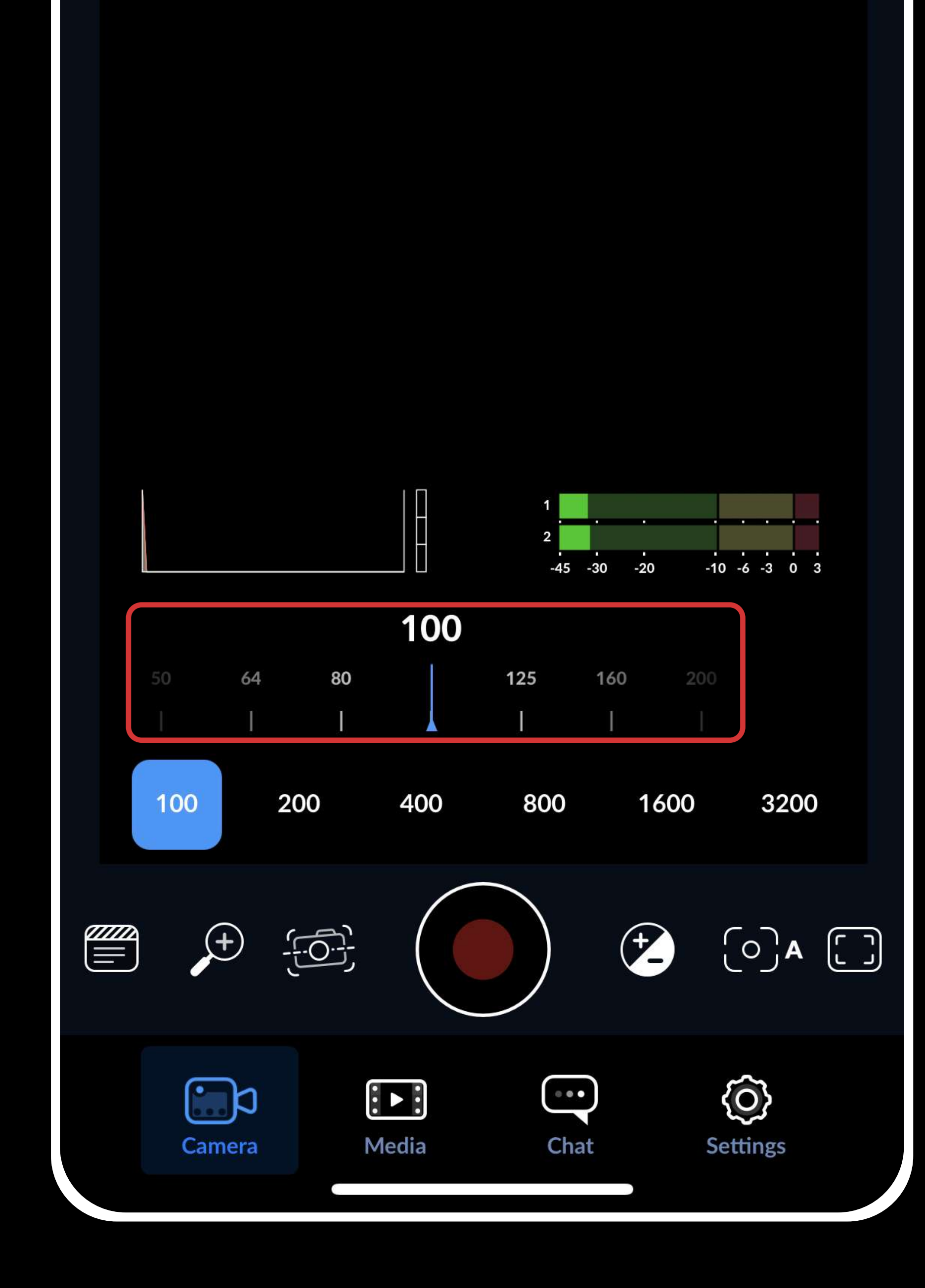

8. Снимите тестовое видео, чтобы проверить настройки. 9. Посмотрев тестовое видео, откорректируйте значение ISO или яркость устройства, чтобы шлейф был ярко виден, но не пересвечивал. Например, для ISO 50 подойдет яркость 25%, а для ISO 200 - яркость 6%, для большинства

мобильных камер эти параметры будут оптимальны.

Эти шаги помогут вам настроить съемку видео с эффектом шлейфа в воздухе через приложение "Blackmagic Camera".

Вы также можете использовать любое другое приложение, позволяющее регулировать параметры камеры вручную, следуя вышеописанным шагам.

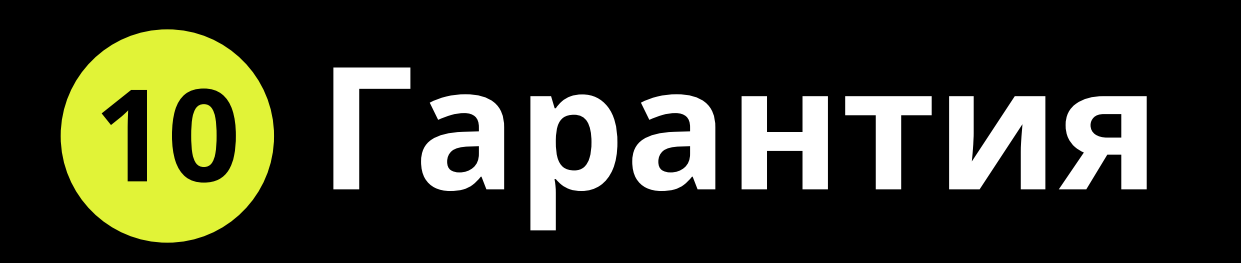

Мы предоставляем гарантию на все наши продукты на 1 год (за исключением скакалки, на которую предоставляется гарантия на 6 месяцев или 20 000 прыжков, в зависимости от того, что наступит раньше).

Если вы получили бракованный продукт или выявили неисправность в течение 15 дней после получения заказа, или была допущена ошибка в модели, комплектации или количестве, компания обязуется заменить продукт, покрывая все расходы на доставку и компенсируя ваши расходы на отправку бракованного или несоответствующего товара обратно к нам. Важно сообщить об этом нашей службе поддержки в течение первых 15 дней после получения продукта, обратившись по адресу support@ignispixel.com.

Если неисправность произошла в период после 15 дней и до 1 года после получения продукта, компания обязуется произвести ремонт продукта. Процесс ремонта и компоненты бесплатны, вы платите только за доставку в обе стороны.

Если неисправность произошла после истечения гарантийного срока в 1 год, мы продолжим обслуживать ваш продукт, но на платной основе. Большинство ремонтов обычно стоит от 2000 рублей до 9000 рублей, в то время как более сложные ремонты могут обойтись вам до 30% от первоначальной цены продукта (оплачивается за каждую единицу продукта). Если вы беспокоитесь о стоимости ремонта продукта после истечения срока гарантии, обсудите это с нашей службой поддержки перед отправкой продукта в ремонт. Наш техник постарается оценить предполагаемую стоимость ремонта, хотя точную оценку стоимости ремонта можно будет получить после осмотра и диагностики продукта нашими специалистами.

Наше пост-гарантийное обслуживание продолжается еще 2 года или более после того, как компания прекратит производство продукта. Срок обслуживания для каждого продукта зависит от его технических характеристик и наличия компонентов. Наша служба поддержки сообщит вам, если продукт больше не обслуживается.

В любом случае, независимо от того, что произошло с вашим продуктом, в течение гарантийного срока или нет, немедленно свяжитесь с нашей службой поддержки по адресу электронной почты support@ignispixel.com. Подробно опишите проблему, с которой вы столкнулись, и, при возможности, прикрепите фото или видео, демонстрирующее проблему. Наша служба поддержки свяжется с вами с возможными решениями.

Мы сделали наши продукты максимально прочными и разработали их, предполагая, что они могут случайно упасть или быть ударены во время использования. Продукты Ignis Pixel выдерживают большую часть случайных падений и ударов, однако мы рекомендуем быть осторожными, так как это сложное техническое устройство.

Повреждения, вызванные проникновением воды, электричеством, экстремальными температурами, высокой влажностью, попытками кастомизации или разборки, или поломка, вызванная аномальным использованием, таким как наезд автомобиля или поедание животным, не покрываются гарантией.

Мы предлагаем гарантию возврата денег за товар надлежащего качества в течение 15 дней. Если вы не удовлетворены нашими продуктом, вы можете его вернуть. Важно обратиться по электронной почте для получения поддержки в первые 15 дней после их получения, не позднее. Все расходы по доставке несет покупатель. Продукт должен быть в состоянии нового (полный комплект, отсутствие признаков использования, отсутствие потертостей). Возврат средств будет осуществлён после получения нами продукта и проведения оценки.

Для запросов или вопросов о наших продуктах, пожалуйста, посетите раздел контактов на нашем веб-сайте:<https://ignispixel.ru/contacts> Электронная почта: pixel@ignispixel.com, support@ignispixel.com

С наилучшими пожеланиями, Команда Ignis Pixel